## ESCOLA TÉCNICA ESTADUAL PROF. ARMANDO JOSÉ FARINAZZO CENTRO PAULA SOUZA

Thales Henrique da Silva Figueira Victor Angelo de Aquino Silva

## BUSCA TRAMPO – SISTEMA *WEB* PARA CADASTRO DE PROFISSIONAIS AUTÔNOMOS

Fernandópolis 2019

Thales Henrique da Silva Figueira Victor Angelo de Aquino Silva

## BUSCA TRAMPO – SISTEMA *WEB* PARA CADASTRO DE PROFISSIONAIS AUTÔNOMOS

Trabalho de Conclusão de Curso apresentado como exigência parcial para obtenção da Habilitação Profissional Técnica de Nível Médio de Técnico em **Informática para Internet**, no Eixo Tecnológico de Informação e Comunicação, à Escola Técnica Estadual Professor Armando José Farinazzo, sob orientação do Professor **Luiz Henrique Balbo.**

Fernandópolis 2019

Thales Henrique da Silva Figueira Victor Angelo de Aquino Silva

## BUSCA TRAMPO – SISTEMA *WEB* PARA CADASTRO DE PROFISSIONAIS AUTÔNOMOS

Trabalho de Conclusão de Curso apresentado como exigência parcial para obtenção da Habilitação Profissional Técnica de Nível Médio de Técnico em **Informática para Internet**, no Eixo Tecnológico de Informação e Comunicação, à Escola Técnica Estadual Professor Armando José Farinazzo, sob orientação do Professor **Luiz Henrique Balbo.**

Examinadores:

\_\_\_\_\_\_\_\_\_\_\_\_\_\_\_\_\_\_\_\_\_\_\_\_\_\_\_\_\_\_\_\_\_\_\_\_\_\_\_\_\_\_\_\_\_\_\_\_\_\_\_\_\_\_\_\_\_\_\_\_\_\_\_\_\_\_\_ Luiz Henrique Balbo

\_\_\_\_\_\_\_\_\_\_\_\_\_\_\_\_\_\_\_\_\_\_\_\_\_\_\_\_\_\_\_\_\_\_\_\_\_\_\_\_\_\_\_\_\_\_\_\_\_\_\_\_\_\_\_\_\_\_\_\_\_\_\_\_\_\_\_ Antônio Fiamenghi Neto

\_\_\_\_\_\_\_\_\_\_\_\_\_\_\_\_\_\_\_\_\_\_\_\_\_\_\_\_\_\_\_\_\_\_\_\_\_\_\_\_\_\_\_\_\_\_\_\_\_\_\_\_\_\_\_\_\_\_\_\_\_\_\_\_\_\_\_ Tassia da Silva de Carvalho

> Fernandópolis 2019

DEDICATÓRIA

Á Deus, em primeiro lugar, por nos<br>proporcionar sabedoria, persistência, proporcionar coragem, aos nossos familiares pelo apoio, e especialmente aos nobres professores pela colaboração e encorajamento.

## AGRADECIMENTOS

A nossa família, que nos apoiou e incentivou, aos professores, com maestria nos ajudou neste processo onde resultou no termino deste trabalho.

EPÍGRAFE

"A tecnologia vai reinventar o negócio, mas as relações humanas continuará a ser a chave para o sucesso."

[Stephen Covey](https://www.pensador.com/autor/stephen_covey/)

#### **RESUMO**

Atualmente no Brasil as pessoas que procuram por emprego geralmente entregam seus currículos diretamente nas empresas, nas mãos de terceiros ou tomam conhecimento sobre vagas em aberto através de sites que expõem o perfil de todo tipo de profissional. O sistema BUSCA TRAMPO visa facilitar a vida das pessoas que buscam por oportunidades de se recolocarem no mercado de trabalho, pois tem como objetivo principal inserir dentro de um sistema *Web* os profissionais que estão à disposição do mercado e à procura de interessados em contratar seus serviços o que acabaria por facilitar a busca por um emprego. Através de um simples cadastro o profissional estará disponível na rede até que alguém que precise dos seus préstimos.

Palavras-chave: Sistema, profissional, emprego, busca.

#### **ABSTRACT**

Currently in Brazil, jobseekers often submit their resumes to companies, or get acquainted through people who report open jobs, and also through registration on websites that expose their professional profile. The Search System aims to make life easier for many types of professionals, who are looking for opportunities to relocate in the job market. Having this knowledge the SEARCH TRAMPO system aims to allocate these professionals within a web system to make life easier for those seeking a professional and for those seeking employment. Through a simple registration the professional will be available in the system until someone who needs your services.

Keywords: System, professional, employment, search.

## LISTA DE ILUSTRAÇÕES

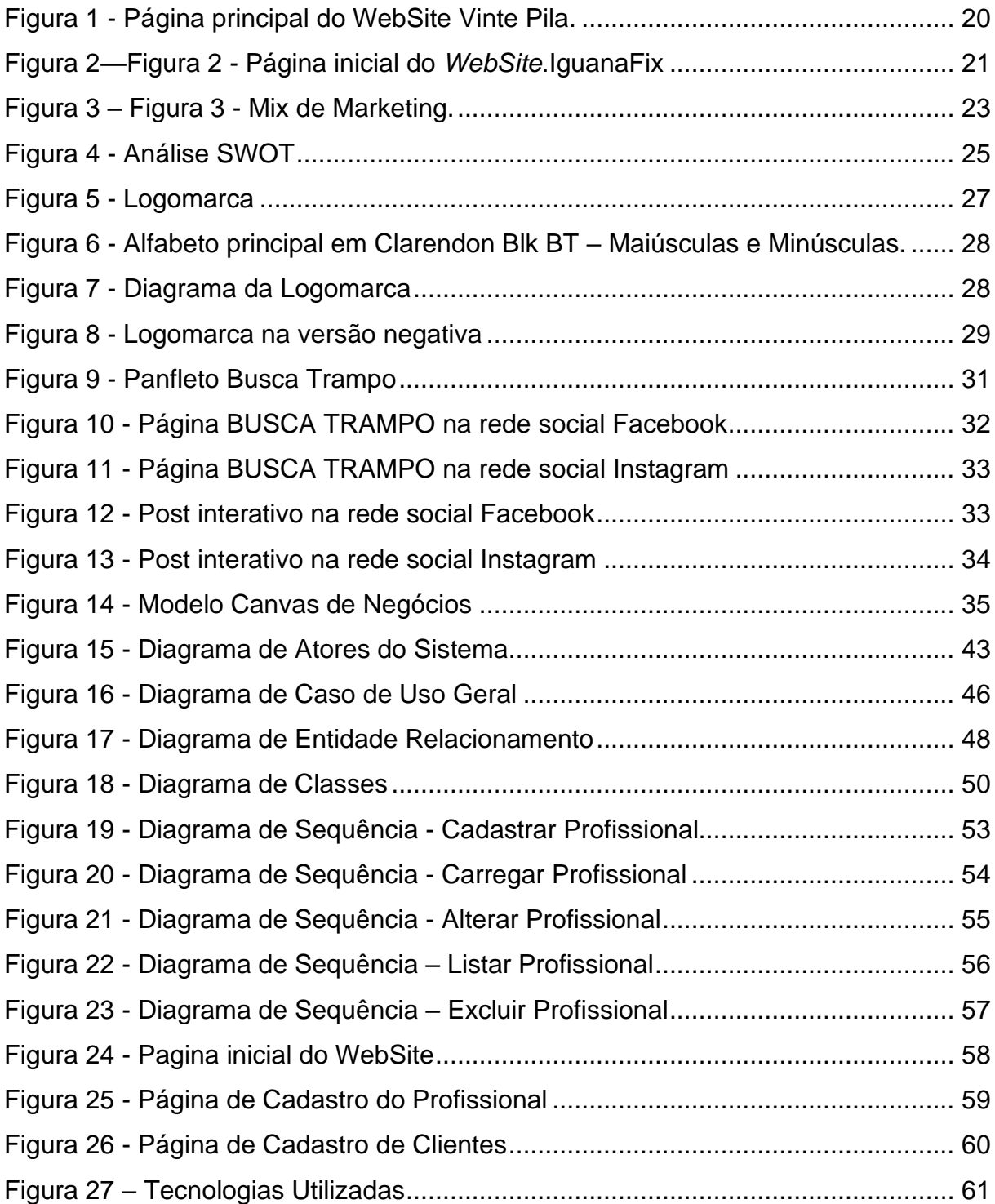

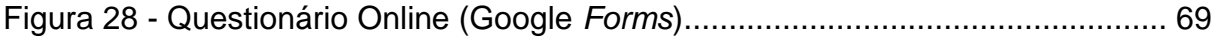

## LISTA DE GRÁFICOS

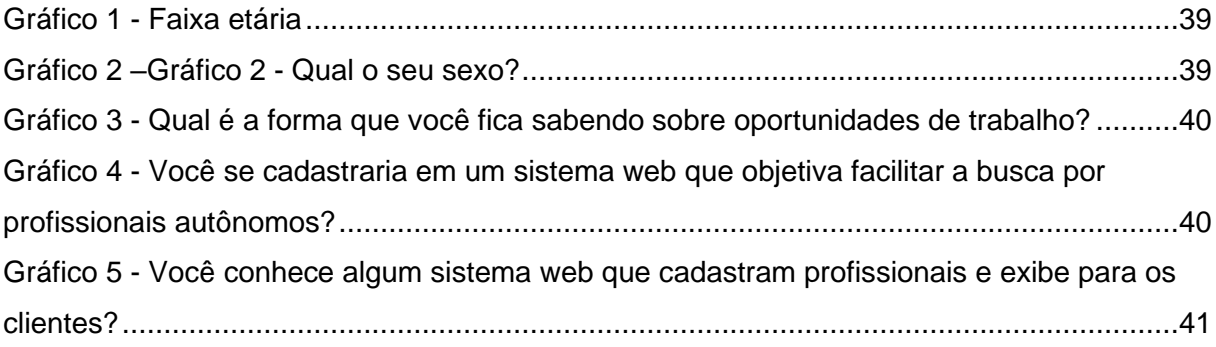

## LISTA DE QUADROS

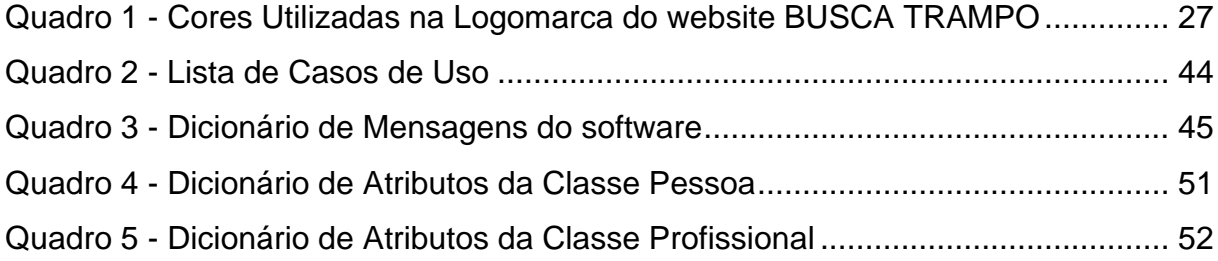

#### LISTA DE ABREVIATURAS E SIGLAS

- 4 P's Produto, Preço, Praça e Promoção.
- ACIF Associação Comercial e Industrial de Fernandópolis.
- BCG -Boston Consulting Group.
- CANVAS Business Model Canvas (Quadro do Modelo de Negócios).
- CMYK Cyan, Magenta, Yellow e Black (Ciano, Magenta, Amarelo ePreto).
- CSS CascadingStyleSheets (Folhas de Estilo em Cascata).
- DER Diagrama de Entidade Relacionamento.
- HTML Hypertext Markup Language (Linguagem de Marcação de Hipertexto).
- IBGE Instituto Brasileiro de Geografia e Estatística.
- IDE –IntegratedDevelopmentEnvironment(Ambiente de Desenvolvimento Integrado).
- PAT Posto de Atendimento ao Trabalhador.
- PDF (Portable Document Format).
- PJ Pessoa Jurídica.
- RGB Red, Green e Blue (Vermelho, Verde e Azul).
- SGBD Sistema de Gerenciamento de Banco de Dados.
- SQL Structure Query Language (Linguagem de Consulta Estruturada).
- SWOT Strengths, Weaknesses, Opportunities e Threats (Forças, Fraquezas,
- Oportunidades e Ameaças).
- UML UnifiedModeling Language (Linguagem de Modelagem Unificada).

## **SUMÁRIO**

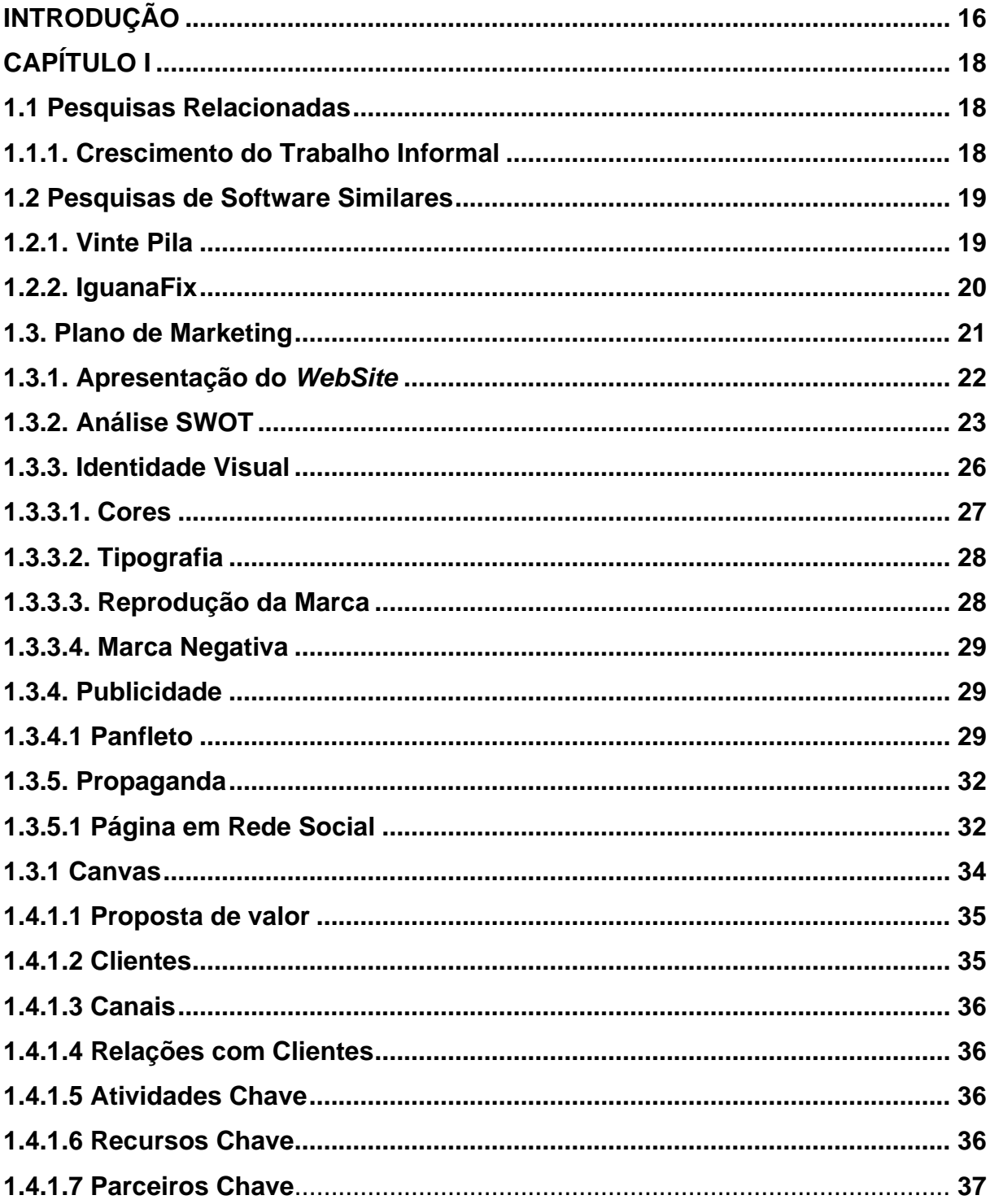

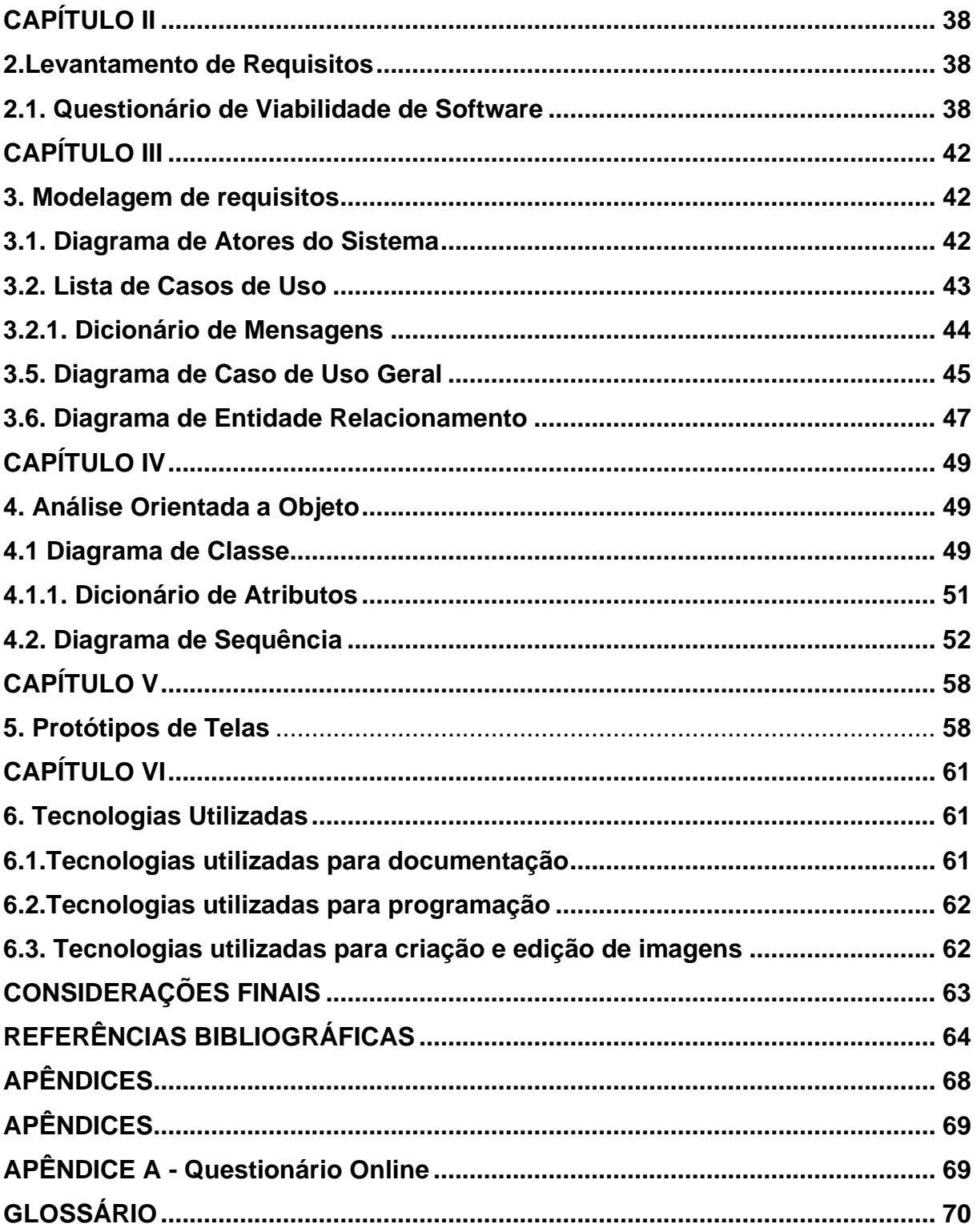

#### **INTRODUÇÃO**

<span id="page-15-0"></span>O Brasil, em 2019, teve um aumento significativo na taxa de desemprego no primeiro trimestre atingindo 13,4 milhões de pessoas, segundo dados do Instituto Brasileiro de Geografia e Estatística (IBGE). Trata-se da maior taxa de desemprego desde o trimestre terminado em maio de 2018, reforçando a leitura de perda de dinamismo e recuperação mais lenta da economia neste começo de ano(G1 Economia, 2019).

Com o quadro de incertezas e as empresas em compasso de espera, falta emprego com carteira assinada para os brasileiros, e a porta de entrada do mercado de trabalho tem sido a informalidade. Embora as notícias que circulam por todo o país sobre o desemprego, falta de oportunidades, o crescimento vagaroso da economia, muitas pessoas migraram para os trabalhos informais e tiveram que se reorganizar buscando de várias formas se manter financeiramente.

Desta forma, o sistema BUSCA TRAMPO tem a finalidade de ajudar as pessoas a se realocarem de forma fácil no mercado de trabalho através da informalidade, ou seja, sem o vínculo empregatício, no qual o profissional através de um cadastro simples conseguirá expor seu perfil profissional para várias pessoas/empresas que estejam procurando serviço específico, pois exibirão todas as informações pertinentes do candidato, tais como habilidades, certificados, trabalhos anteriores, entre outras.

Em sua funcionalidade, o sistema disporá de dois tipos de perfis, cliente e profissional, para haver uma diferenciação maior por parte de busca. Os profissionais terão uma ficha de cadastro com informações necessárias para o contato. Já os clientes poderão avaliar seus contratados no sistema por meio de um método de "avaliação de estrelas", que ficará visível abaixo de seu prestador de serviços para que futuros contratantes possam ver como foi sua avaliação na execução daquela atividade prestada.

Finalmente, o profissional se inserirá em uma grande rede de contatos onde poderá surgir outras oportunidades.

## **CAPÍTULO I**

#### <span id="page-17-0"></span>**1.Fundamentação Teórica**

Fundamentação teórica ou referencial teórico é um dos elementos da pesquisa científica que consiste na revisão de textos, artigos, livros e todo material pertinente da área ou do assunto estudado.

Também chamada de pesquisa bibliográfica, ela consiste na seleção das leituras que se referem ao assunto abordado no estudo e na capacidade de interpretar, discutir e de dialogar com os autores daquela área, na tentativa de compreender melhor o fenômeno estudado. (Significados, 2018).

#### <span id="page-17-1"></span>**1.1 Pesquisas Relacionadas**

Algumas pesquisas foram realizadas a fim de auxiliar no desenvolvimento do projeto. Nas próximas sessões veremos o mesmo demarcado ao tema presente.

#### <span id="page-17-2"></span>**1.1.1. Crescimento do Trabalho Informal**

Em 2019 no Brasil houve um significativo aumento de profissionais desempregados pela falta de oportunidades de trabalho, tal fato acelerou o crescimento de profissionais sem carteira de trabalho assinada, e também pessoas que precisaram migrar de profissão e buscar outras formas de sustento financeiro.

O Brasil sempre teve um número grande de trabalho informal, porém, até 2015, houve políticas públicas de ampliação do emprego formal. Mas, nos últimos anos, todo trabalho que vem sendo gerado é na informalidade. É a figura do trabalhador por conta própria que assume diversas expressões, desde o ambulante, autônomo, PJ [pessoa jurídica], mas que não tem direito nenhum, explica a economista. (Brasil de Fato, 2019).

#### <span id="page-18-1"></span>**1.2 Pesquisas de Software Similares**

Foram efetuadas pesquisas em outros sites com o objetivo de encontrar funcionalidades semelhantes ao proposto no presente projeto BUSCA TRAMPO. Nas próximas subseções localizam-se os dois sistemas pautados.

#### <span id="page-18-2"></span>**1.2.1. Vinte Pila**

O *WebSite* Vinte Pila tem por finalidade o cadastro de profissionais os quais estão disponibilizando seus conhecimentos técnicos de algum cliente que necessite de um determinado serviço. Tem funcionamento simples, e possui uma área específica para anúncio de propagandas, porém o site possui um valor estipulado por cada serviço feito que no caso trata-se de R\$ 20,00 reais.

<span id="page-18-0"></span>A Figura 1 ilustra a página principal do *WebSite* Vinte Pila. No topo encontra-se o menu, onde estão localizadas opções sobre ele, como por exemplo "Criar Conta?".

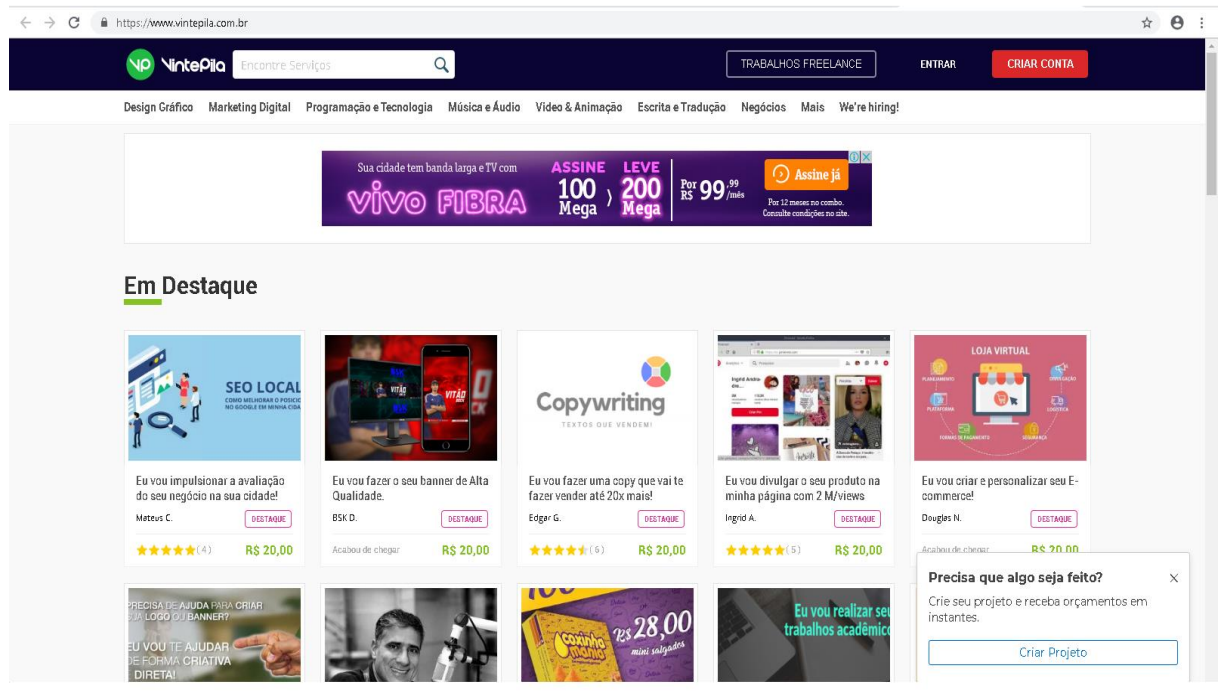

Figura 1 - Página principal do *WebSite* Vinte Pila.

Fonte: (Vinte Pila, 2019).

## <span id="page-19-1"></span>**1.2.2. IguanaFix**

O *WebSite* IguanaFix tem por finalidade o cadastro de profissionais que estão disponibilizando seus conhecimentos técnicos em um determinado tipo de serviço, oferecendo cadastro para profissionais que atuem em diversos ramos tal como: encanador, eletricista, mecânico, entre outros. O seu funcionamento é bem simples, possui seu layout bem aprimorado, com uma área específica para cadastro de clientes e profissionais.

<span id="page-19-0"></span>A Figura 2 exibe a página principal do *WebSite* IguanaFix. No topo encontra-se o menu, onde estão localizadas opções sobre ele, como por exemplo "Empresas", "Profissionais".

Figura 2—Figura 2 - Página inicial do *WebSite*.IguanaFix

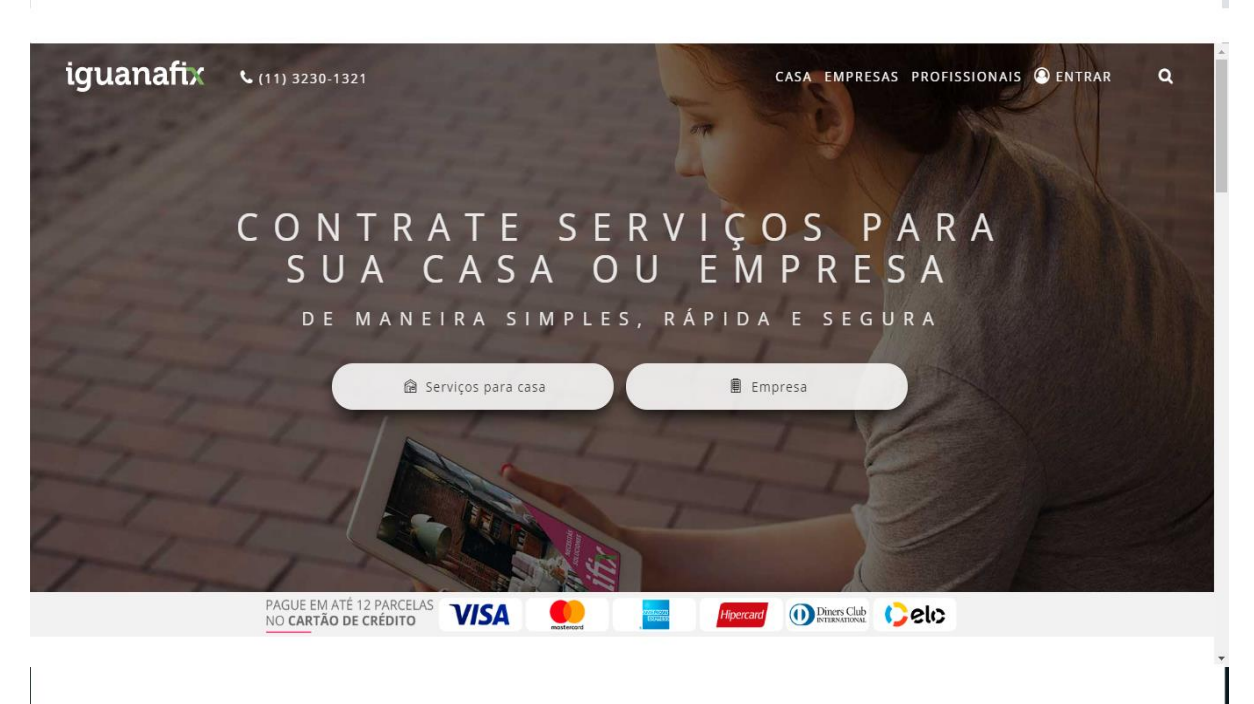

Fonte: (IguanaFix, 2019).

#### <span id="page-20-0"></span>**1.3. Plano de Marketing**

O Plano de *Marketing* "É o instrumento central para direcionar e coordenar o esforço do *marketing*. Ele funciona em dois níveis: estratégico e tático." (KOTLER; KELLER, 2006). É uma ferramenta indispensável para visualizar problemas, buscar estratégias e definir alguns objetivos na tomada de decisões.

Ele apresenta estratégias e é dividido em três etapas para tomada de decisão. Na primeira etapa, planejamento estratégico, serão estabelecidos a proposta de valor oferecido, mercado-alvo, utilizando com base em uma análise de oportunidade de mercado. A segunda etapa vem o planejamento tático, no qual será especificada algumas estratégias táticas de marketing tais como: promoção, comercialização, características do produto, determinação do preço, canais de vendas e serviços. Já na última etapa inclui-se o planejamento operacional o qual representa a construção de todas a suas metas e formas implementadas pelo sistema.

#### <span id="page-21-0"></span>**1.3.1. Apresentação do** *WebSite*

A apresentação do *WebSite* BUSCA TRAMPO tem por base o Mix de *Marketing*, que possui estratégias para alcançar, influenciar da melhor forma possível e conquistar os possíveis clientes. O Mix de *Marketing* é uma ferramenta dividida em quatro proporções, conhecidas como 4Ps, no que se referente a Praça, Preço, Produto e Promoção. Perante isto, a Praça é o lugar em onde o cliente estará com contato com produto através do sistema. O próximo será o Preço, que ainda não houve definição, a seguir tem-se o Produto que é o sistema web que possui a missão de satisfazer várias necessidades dos usuários que procuram se recolocar no mercado de trabalho e também pessoas por referência de profissionais capacitados. E por último, a Promoção que através das redes sociais fará a exposição aos méritos do produto, para que o objetivo de alcançar o público-alvo seja concretizado.

A Figura 3 abaixo apresentará todos os elementos do Mix de *Marketing* conforme todas possibilidades do sistema BUSCA TRAMPO.

<span id="page-22-0"></span>Figura 3 – Figura 3 - Mix de Marketing.

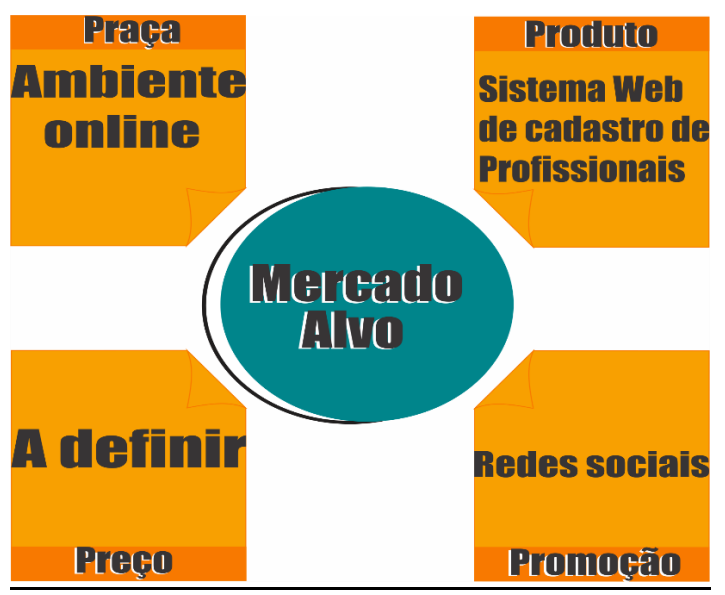

Fonte: (Dos próprios autores, 2019).

O foco principal do BUSCA TRAMPO é trazer comodidade e facilidade em localizar profissionais disponíveis para trabalhar, porém sem o vínculo empregatício. O sistema será responsivo o que tornará possível o seu acesso em computadores, smartphones e em outros dispositivos ajudando na visualização do sistema.

O *WebSite* será anunciado em redes sociais tais como: Facebook e Instagram. A proposta do sistema traz um ponto positivo em relação aos concorrentes, ambos possuem semelhança, porém apresentam soluções diferentes em relação a quais tipos de profissionais poderão se cadastrar. Os concorrentes fornecem o sistema para cadastro de profissionais de forma remunerada, assim os usuários podem expor seu perfil no sistema. Este projeto possui um serviço a princípio gratuito, no qual ao decorrer do tempo pode haver uma espécie de taxa para o profissional.

A interação entre o profissional e o cliente se faz a partir do momento que um profissional disponibiliza o seu perfil e que poderá haver o interesse do cliente em requisitar seus serviços entrando em contato com este profissional. Contudo o sistema apenas será o intermediador entre o profissional e o cliente.

#### <span id="page-22-1"></span>**1.3.2. Análise SWOT**

Essa espécie de análise é uma ferramenta administrativa fundamental para planejamento estratégico de negociações de uma empresa. Denominada análise SWOT (termo em inglês strengths, weaknesses, opportunities, threats), possui a seguinte tradução: Força, Fraqueza, Oportunidade e Ameaça, no qual a análise tem a finalidade de monitorar os ambientes externo e interno.

Desta forma a análise apresenta duas divisões: a externa que foge do controle da organização, nos quais são: econômicas demográficas, tecnológicas político-legais e socioculturais, e também até clientes e fornecedores que pode afetar a obtenção de lucros. O interno, que alguns fatores podem ser gerenciados pela própria empresa por meio de sua gestão, deixando claro seus principais pontos fortes e colocando seu negócio em vantagem em relação aos concorrentes e com isto diminuindo o máximo possível seus pontos fracos.

Para a realização da análise SWOT é preciso que se responda a técnica da matriz desenvolvida por Boston Consulting Group (BCG). Na figura abaixo, a mesma é exposta, onde segue, nesta ordem, os resultados sobre quais são seus principais pontos fortes do sistema, os principais pontos fracos, as oportunidades e as ameaças do mesmo.

A Figura 4 mostrará todos os elementos que compõe o Mix de Marketing de acordo com a viabilidade do *WebSite* BUSCA TRAMPO.

<span id="page-24-0"></span>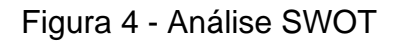

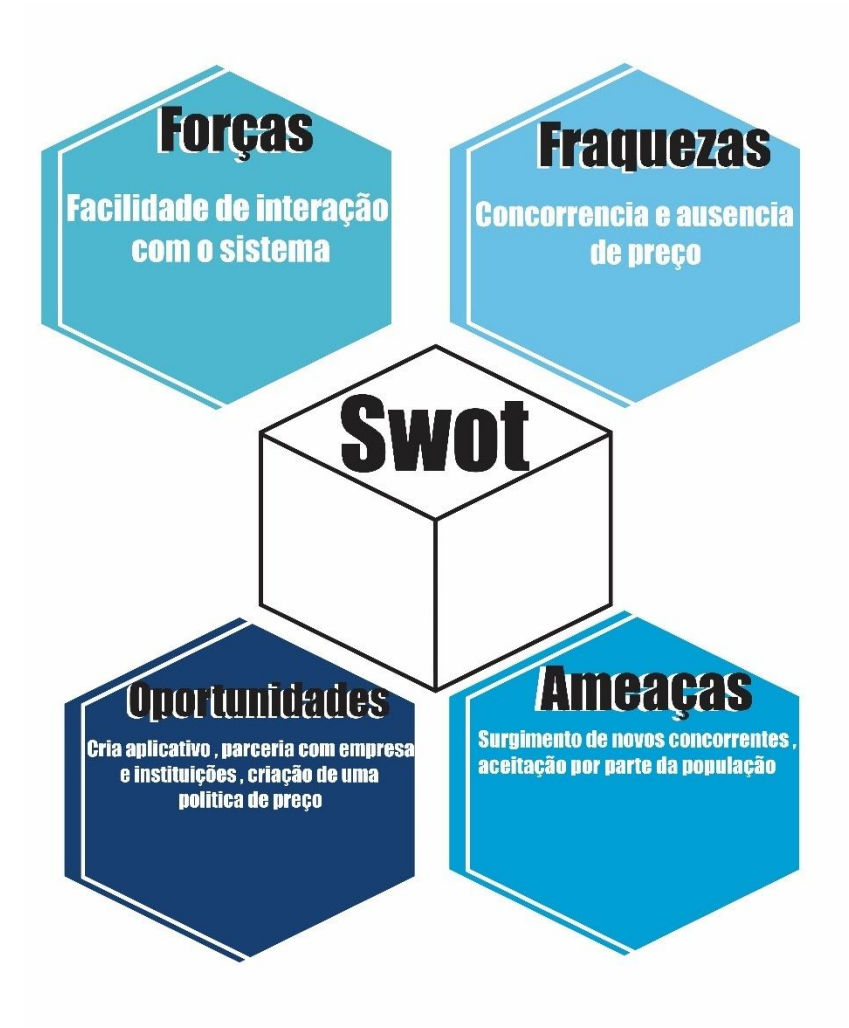

Fonte: (Dos próprios autores, 2019).

Na etapa da Força, o ponto estratégico é ajudar as pessoas a conseguirem trabalho sem o vínculo empregatício, através de um simples cadastro de fácil acesso e interação.

O serviço garante o comprometimento com o profissional, mas não se responsabiliza por nenhum problema fora do *WebSite*, apenas deixa o perfil do cliente a mostra e este terá a oportunidade de requisitar os serviço de algum profissional e combinar valores e tipo de trabalha a realizar.

A Fraqueza decorre pela concorrência pelo fato de haver sistemas com esta finalidade, porém que não abrange outros tipos de serviços e também pela falta de preço onde não temos a certeza de que o sistema será bem aceito.

Quanto as Oportunidades existe a possibilidade de se criar o sistema *mobile* para smartphones tablets e outros dispositivos, no qual também pode haver a possibilidade de juntar parcerias com empresas e instituições, e criação de uma política de preço.

Já as Ameaças se darão pelo possível surgimento de novos concorrentes e consequentemente pela aceitação da população, já que muitos clientes podem ver os anúncios e não ter a vontade de conhecer e se cadastrar devido ao desinteresse.

No entanto a medida a ser tomada é em questão ao preço e novas funcionalidades do sistema. O *WebSite* possui clareza, facilidade e comodidade, na relação entre o profissional e cliente.

#### <span id="page-25-0"></span>**1.3.3. Identidade Visual**

A Identidade visual é classificada como um conjunto de símbolos gráficos que representará o produto ou uma empresa. Se faz necessário utilizar forma coerente, com um grande planejamento em todas as suas manifestações visuais, onde esses símbolos efetuará toda a personalidade visual de uma marca, produto, ideia ou serviço(FARINA, PEREZ E BASTOS, 2011).

A logomarca do projeto BUSCA TRAMPO contempla o principal símbolo, a folha de currículo no qual representa a forma em que se expõe o perfil de um candidato em busca de um emprego. A seta faz referência direta ao *WebSite*, indicando o nome.

<span id="page-26-0"></span>Figura 5 - Logomarca

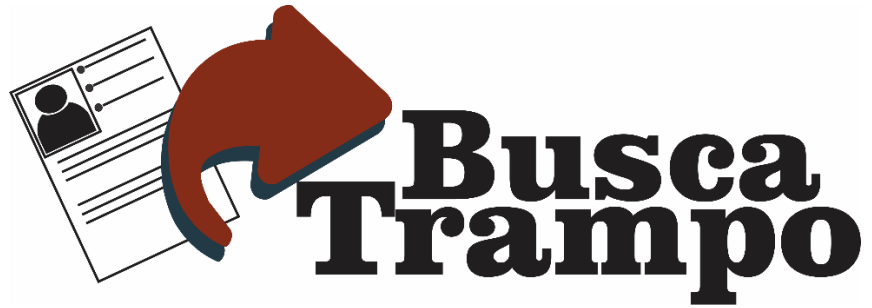

Fonte: (Dos próprios autores, 2019).

#### <span id="page-26-2"></span>**1.3.3.1. Cores**

As cores, sem dúvida são um elemento de grande importância, haja vista que através dela consegue-se expressar, atrair o público alvo e consequentemente fixar a identidade da marca, seja logotipos, propagandas, campanhas entre outros. A cor é indispensável para a realização do design.

O Quadro 1 apresenta todas as cores que foram utilizadas na identidade visual do *WebSite* BUSCA TRAMPO nos padrões CMYK e RGB, com suas respectivas numerações e aplicações.

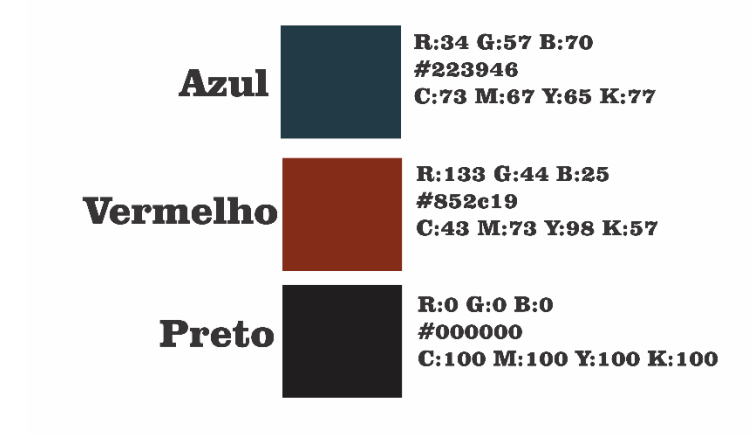

<span id="page-26-1"></span>Quadro 1 - Cores Utilizadas na Logomarca do *WebSite* BUSCA TRAMPO

Fonte: (Dos próprios autores, 2019).

#### <span id="page-27-2"></span>**1.3.3.2. Tipografia**

A tipografia é o meio pelo qual é dada uma forma visual para uma ideia escrita. É um dos elementos que mais influencia o caráter e a qualidade emocional de um projeto (Ambrose, Harris, 2005).

A família tipográfica escolhida para a identidade visual do *WebSite* BUSCA TRAMPO foi a Clarendon Blk BT possui legibilidade, moderna, com boa espessura e em negrito.

A figura 6 apresenta a tipografia do alfabeto utilizada na elaboração da logomarca do *WebSite*.

<span id="page-27-0"></span>Figura 6 - Alfabeto principal em Clarendon Blk BT – Maiúsculas e Minúsculas.

# abcdefghijklmnopqrstuvxwyz **ABCDEFGHIJKLMNOPQRSTUVXWYZ**

Fonte: (Dos próprios autores, 2019).

## <span id="page-27-3"></span>**1.3.3.3. Reprodução da Marca**

A malha construtiva possui a finalidade de ilustrar a reprodução manual da marca, que precisa respeitar os padrões da retícula de módulos, onde a mesma é projetada em comum acordo com a solicitação que foi exigida.

<span id="page-27-1"></span>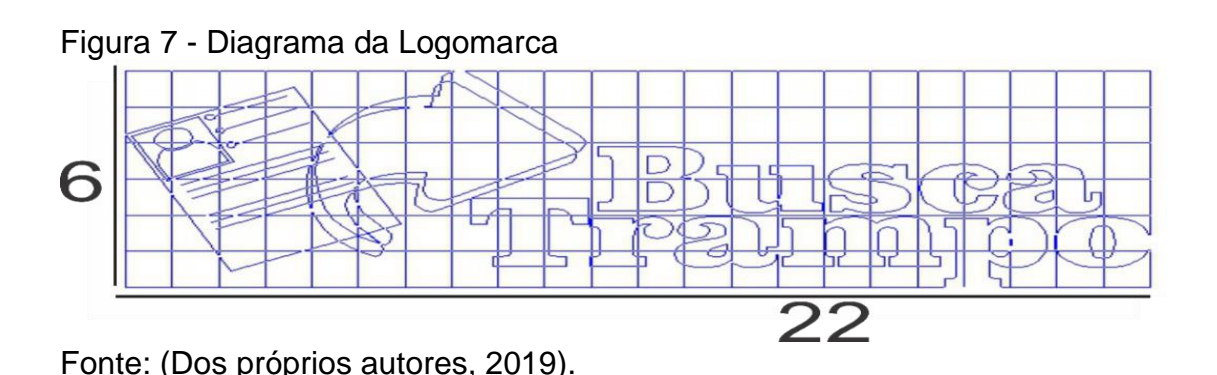

#### <span id="page-28-1"></span>**1.3.3.4. Marca Negativa**

Para a aplicação da logomarca, recomenda-se que a mesma esteja com o fundo em tom claro, entretanto, se faz necessário a utilização em fundo com tom escuro. A figura apresenta a logomarca com as cores adequadas para fundos escuros.

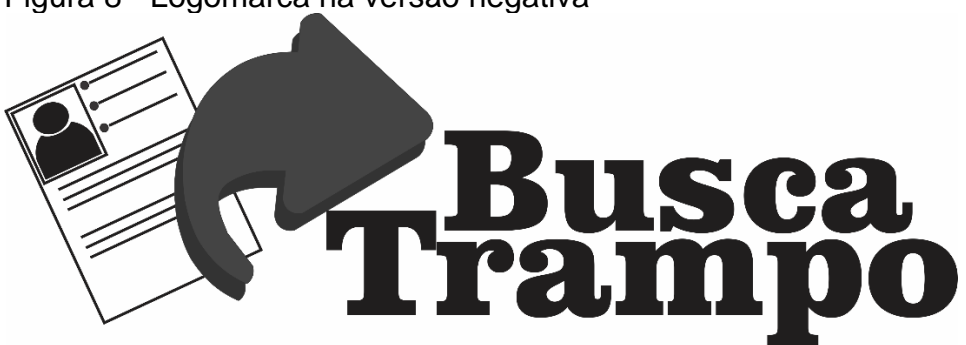

<span id="page-28-0"></span>Figura 8 - Logomarca na versão negativa

Fonte: (Dos próprios autores, 2019).

#### <span id="page-28-2"></span>**1.3.4. Publicidade**

Publicidade é todo o processo de planejamento, criação, produção, veiculação e avaliação de anúncios pagos e assinados por organizações especificas (publicas, privadas ou do terceiro setor). Nessa acepção, as mensagens têm a finalidade de predispor o receptor a praticar uma ação especifica (por exemplo, comprar um produto, abrir conta em um determinado banco, reciclar embalagens etc.). Essa ação tem localização no tempo e espaço, podendo ser quantificada. (Santos, 2005).

#### <span id="page-28-3"></span>**1.3.4.1 Panfleto**

Na divulgação do *WebSite* BUSCA TRAMPO foi aplicada a ferramenta de panfleto, visto que é um instrumento de suma importância para os meios de comunicação onde se pode alcançar um número considerável de possíveis usuários. Sendo assim, o panfleto deste projeto, apresentado na Figura, traz clareza em suas informações, através do layout moderno, simples e bem objetivo. O mesmo será divulgado nas redes sociais como Facebook e Instagram, pois lá encontra grande parte dos possíveis usuários.

<span id="page-30-0"></span>Figura 9 - Panfleto Busca Trampo

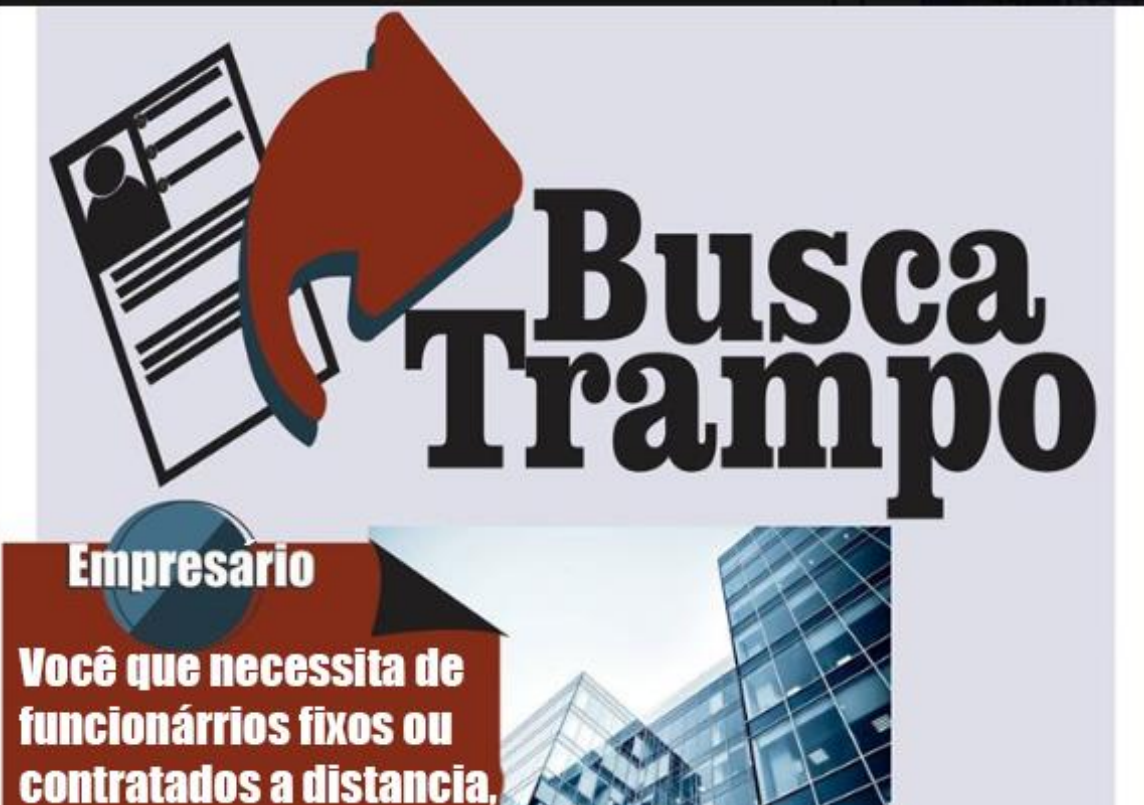

**freelance** 

**Você que necessitade** de trabalho e quer exibir seus trabalhos para mais de uma empresa, você consegue aqui

trabalhador **fixo Você que necessita de** trabalho e quer exibir seu curriculo, aqui você **consegue** 

**você encontra aqui.** 

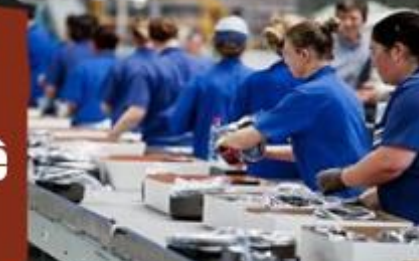

Fonte: (Dos próprios autores, 2019).

#### <span id="page-31-1"></span>**1.3.5. Propaganda**

A propaganda pode ser definida como ações de atividade ideológicas que tendem a influenciar o homem, com objetivo político, cívico ou religioso. É o ato de propagar ideias, princípios e teorias sem o fator comercial (Gonçalez, 2009).

#### <span id="page-31-2"></span>**1.3.5.1 Página em Rede Social**

Na propagação do *WebSite* foram utilizados duas redes sociais de grande importância: Facebook e Instagram. Milhares de brasileiros utilizam essas poderosas ferramentas, o qual facilitará a visualização do BUSCA TRAMPO.

<span id="page-31-0"></span>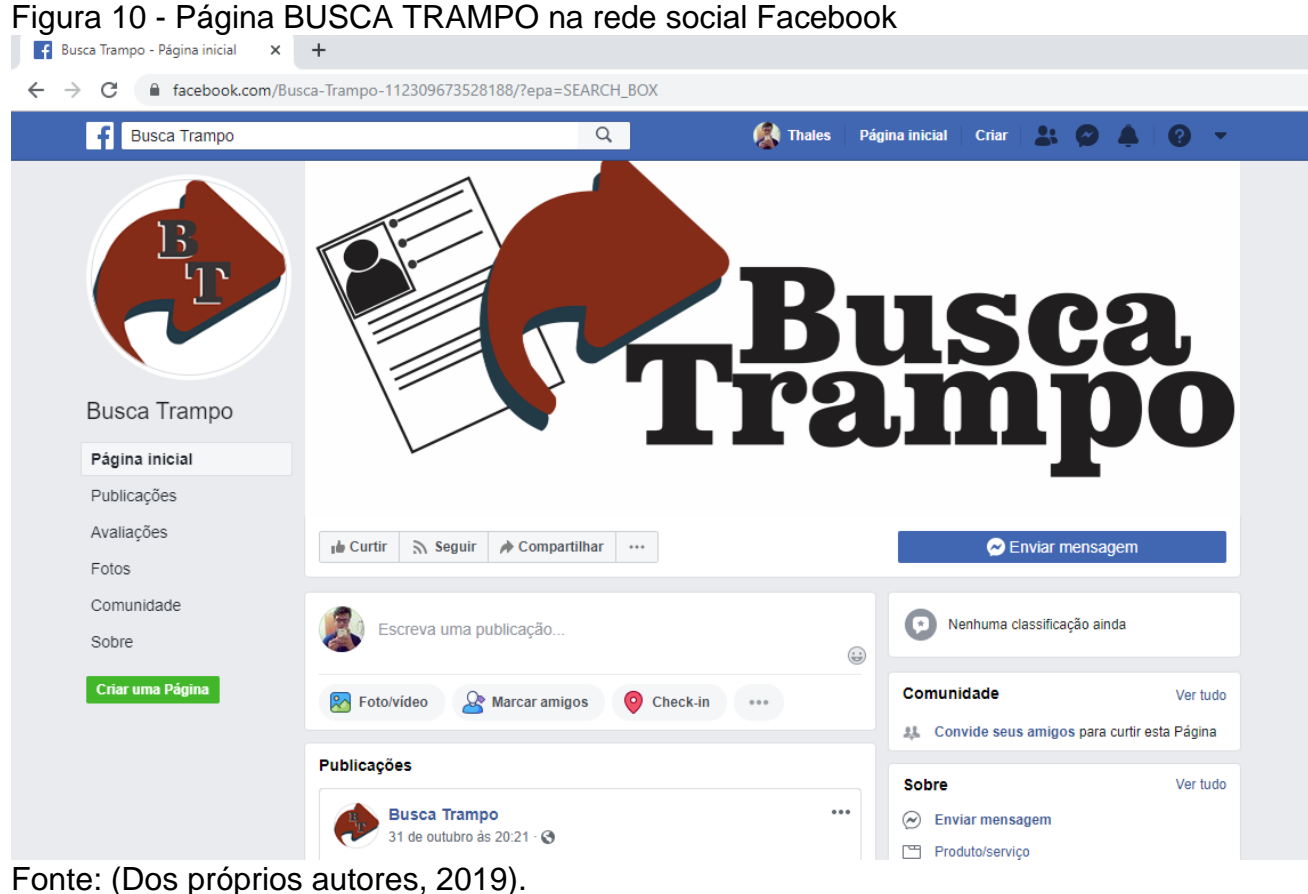

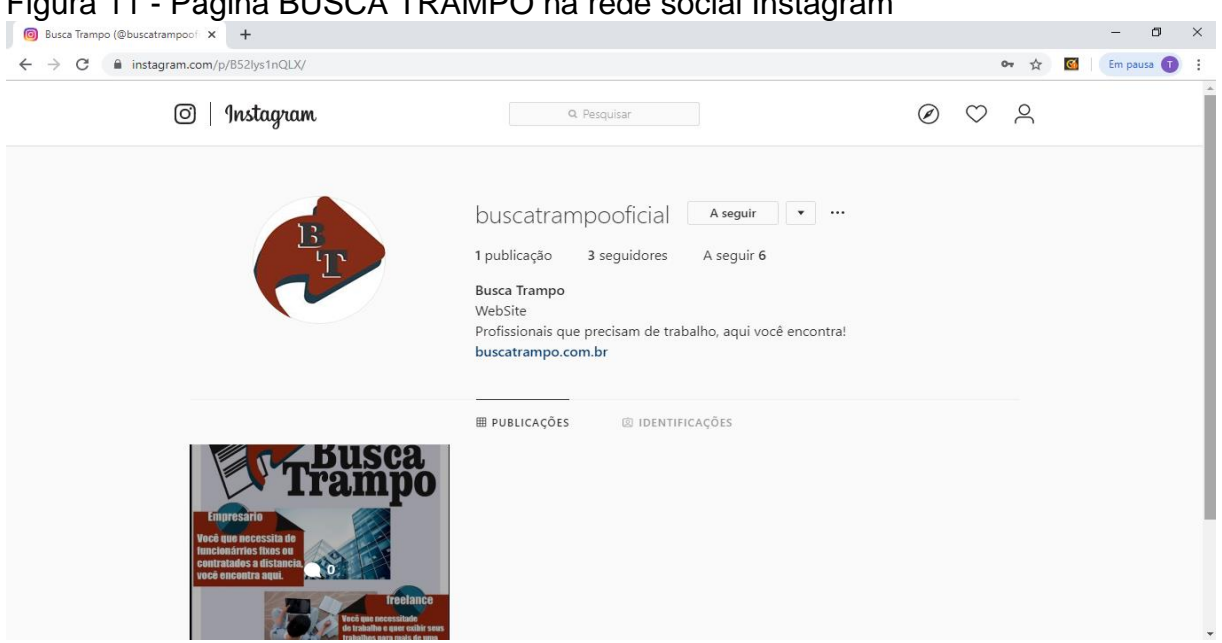

<span id="page-32-0"></span> $P_{\text{H}}$   $O_{\text{A}}$   $T_{\text{B}}$   $M_{\text{B}}$   $O_{\text{B}}$   $\ldots$ 

Fonte: (Dos próprios autores, 2019).

Ambas as publicações foram feitas em uma linguagem simples, com a missão de incentivar o usuário utilizar o *WebSite*, além de disponibilizar informações sobre o sistema.

<span id="page-32-1"></span>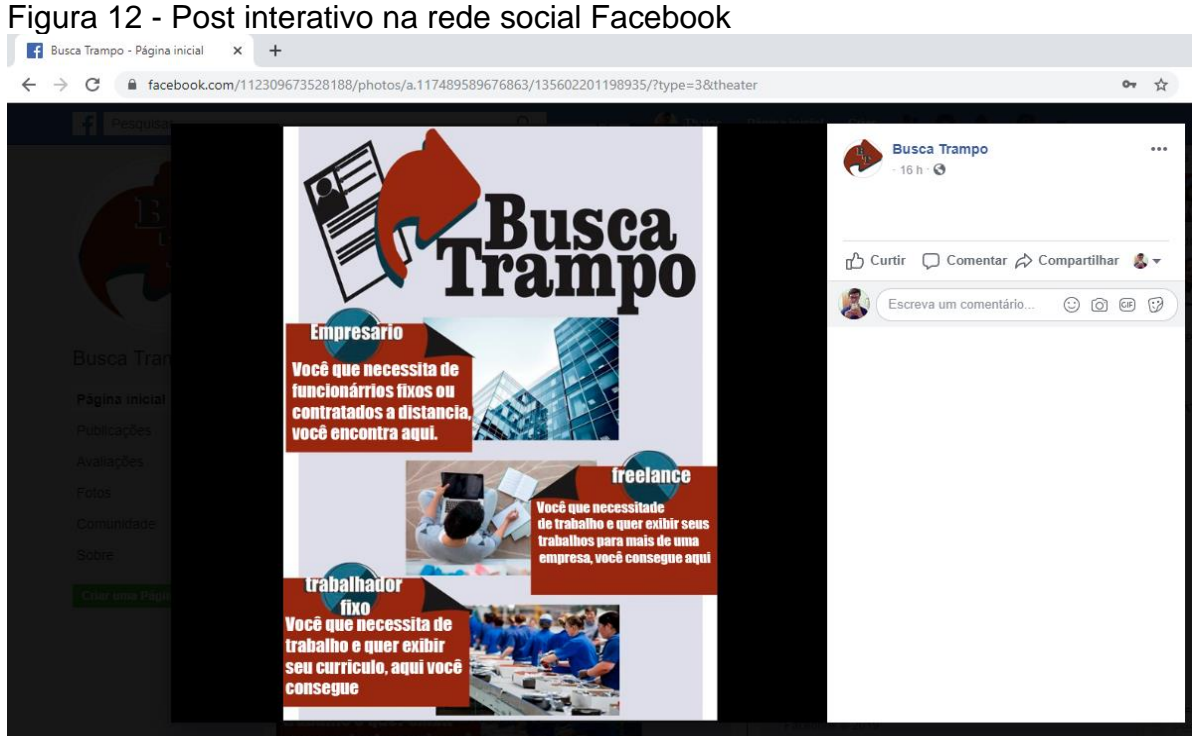

Fonte: (Dos próprios autores, 2019).

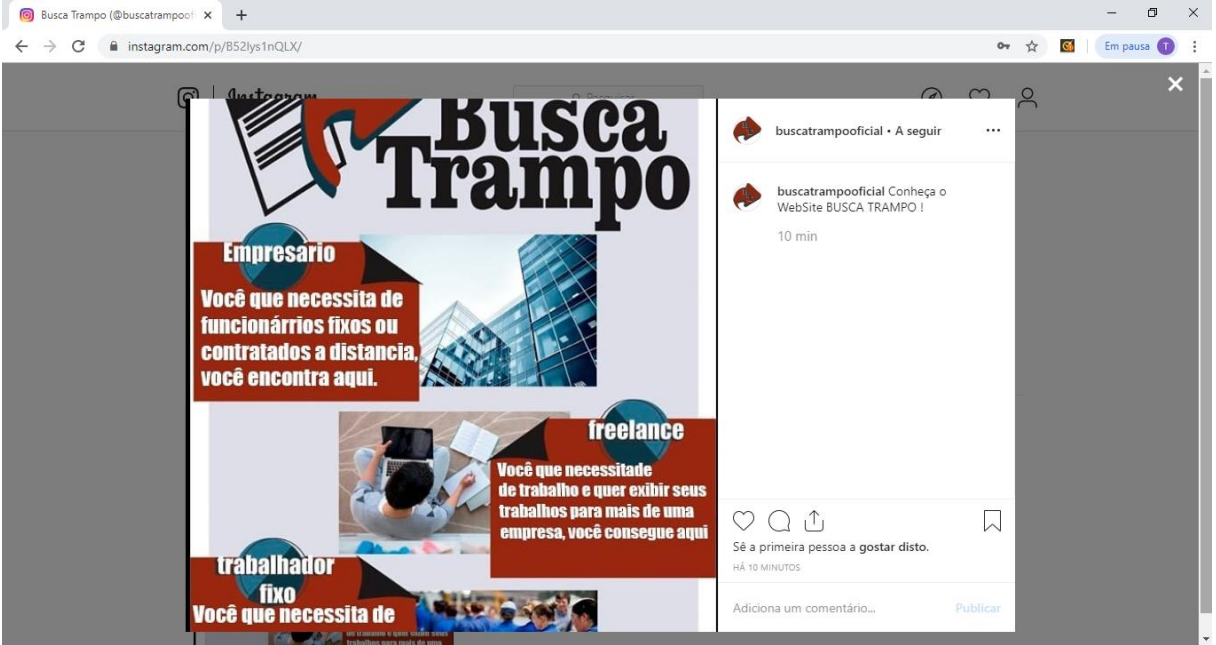

# <span id="page-33-0"></span>Figura 13 - Post interativo na rede social Instagram<br>La essa Tampo (@buscatrampoci: x ) +

Fonte: (Dos próprios autores, 2019).

#### <span id="page-33-1"></span>**1.3.1 Canvas**

O Business Model Generation (BMG), ou simplesmente Canvas, é uma metodologia criada em meados dos anos 2000 pelo Suíço Alex Osterwalder em sua tese de doutorado na prestigiada HEC Lausanne, com colaborações de Yves Pigneur. O Canvas é um esquema visual que possibilita as pessoas co-criarem modelos de negócios analisando nove elementos que toda empresa ou organização possui: proposta de valor, parcerias chaves, atividades chaves, recursos chaves, relacionamento com clientes, segmentos de clientes, canais de distribuição, estrutura de custos e fluxo de receitas. (Mota, 2019).

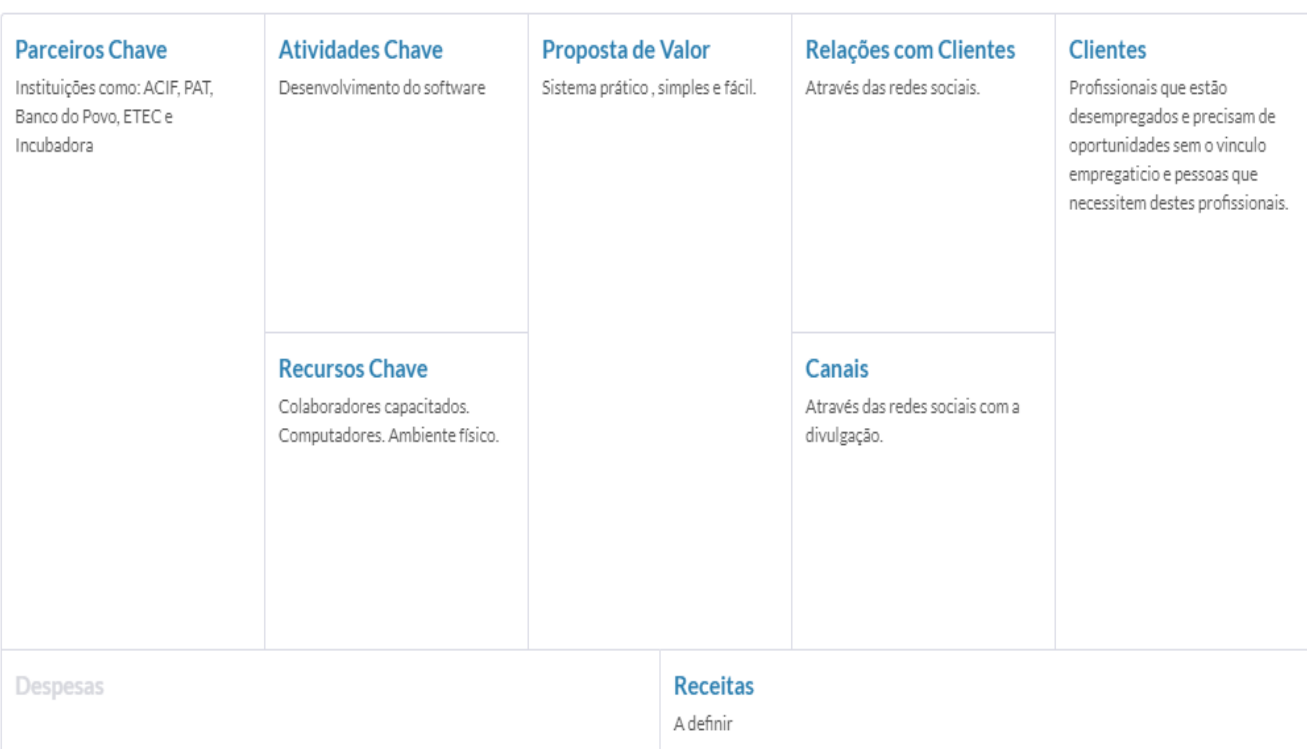

#### <span id="page-34-0"></span>Figura 14 - Modelo Canvas de Negócios

Fonte: (Dos próprios autores, 2019).

#### <span id="page-34-1"></span>**1.4.1.1 Proposta de valor**

O BUSCA TRAMPO possui como proposta de valor oferecer um serviço com praticidade, simples para que os usuários possam interagir com o sistema da melhor forma.

## <span id="page-34-2"></span>**1.4.1.2 Clientes**

Os clientes que foram pensados pelo serviço que é proposto pelo BUSCA TRAMPO são pessoas que buscam por profissionais e não possuem referência dos mesmos e que desejam fazer o uso da ferramenta, possui um público diversificado em relação à idade, portanto estes profissionais, deverão ter idade mínima a partir de 18 anos, não sendo exigido nível mínimo de escolaridade e

experiência além de estarem procurando uma melhor recolocação no mercado de trabalho também a localização onde moram.

#### <span id="page-35-0"></span>**1.4.1.3 Canais**

O Canal de distribuição do BUSCA TRAMPO será o seu próprio *WebSite* além das redes sociais.

#### <span id="page-35-1"></span>**1.4.1.4 Relações com Clientes**

O *WebSite* BUSCA TRAMPO estará disponível nas redes sociais já citados e sempre estará disponibilizando as últimas informações atualizadas.

#### <span id="page-35-2"></span>**1.4.1.5 Atividades Chave**

Como atividade chave desenvolvemos um software que procura buscar novas funcionalidades para que o usuário possa ter boas novas experiências.

#### <span id="page-35-3"></span>**1.4.1.6 Recursos Chave**

Os recursos utilizados no desenvolvimento do sistema serão todos os meios empregados para que se dê andamento ao projeto, para uma melhor experiência do usuário com o software.
## **1.4.1.7 Parceiros Chave**

Como parceiros temos as instituições que fazem o intermédio e auxiliam o trabalhador. São elas: ACIF (Associação Comercial e Industrial de Fernandópolis), PAT (Posto de Atendimento ao Trabalhador), Banco do povo, ETEC e Incubadora que são indispensáveis para o avanço do projeto.

## **CAPÍTULO II**

#### **2.Levantamento de Requisitos**

O levantamento de requisitos é uma etapa de vital importância no desenvolvimento de um sistema, pois é preciso compreender, a priori, as necessidades do cliente, seus anseios para propor uma solução mais adequada e que venha resolver o problema apresentado.

Segundo algumas definições, levantamento de requisitos é uma condição ou capacidade a ser alcançada, simplificando, é algo que um sistema ou componente deve possuir para satisfazer um contrato, padrão ou especificação. Geralmente, requisitos são identificados a partir de um domínio de negócio que nada mais é do que a área específica que o software será desenvolvido, o contexto para a nossa solução. Em algumas bibliografias encontramos termos como domínio do problema ou domínio da aplicação (Balbé, 2011).

Existem dois tipos de requisitos: funcionais - onde o cliente deseja que o sistema faça; não funcionais - que são as restrições, validações e condições.

Nesta etapa exige-se uma boa comunicação (entrevista) com o cliente, onde todos os desejos e necessidades possam ficar claros para que haja sucesso no projeto.

Desta forma, o levantamento de requisitos foi elaborado através de pesquisas, no qual resultou nas informações referentes a utilização por possíveis usuários .

#### **2.1. Questionário de Viabilidade de Software**

Com a finalidade de suprir algumas dúvidas, foi realizada uma pesquisa para saber se realmente se atingirá o público alvo. Essa foi respondida na Escola Técnica Estadual Professor Armando José Farinazzo através do recurso online, através da plataforma do Google *Forms*, onde obtivemos 52 respostas. Foram aplicadas pesquisas em alguns cursos técnicos de Informática para Internet, Secretariado, Segurança do Trabalho, Administração, Contabilidade e Açúcar e Álcool, no qual certificou que o *WebSite* é viável.

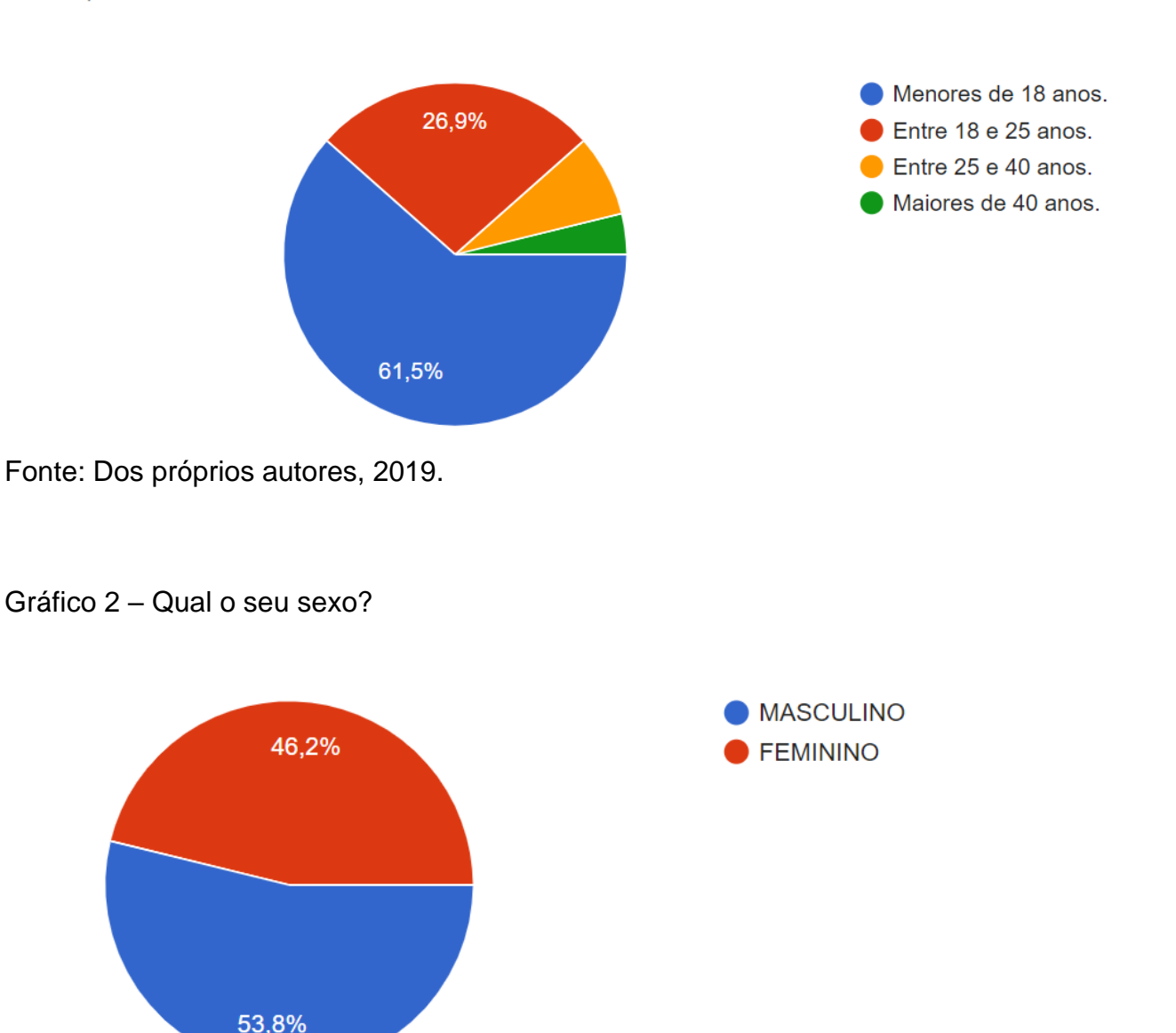

Gráfico 1 – Faixa etária

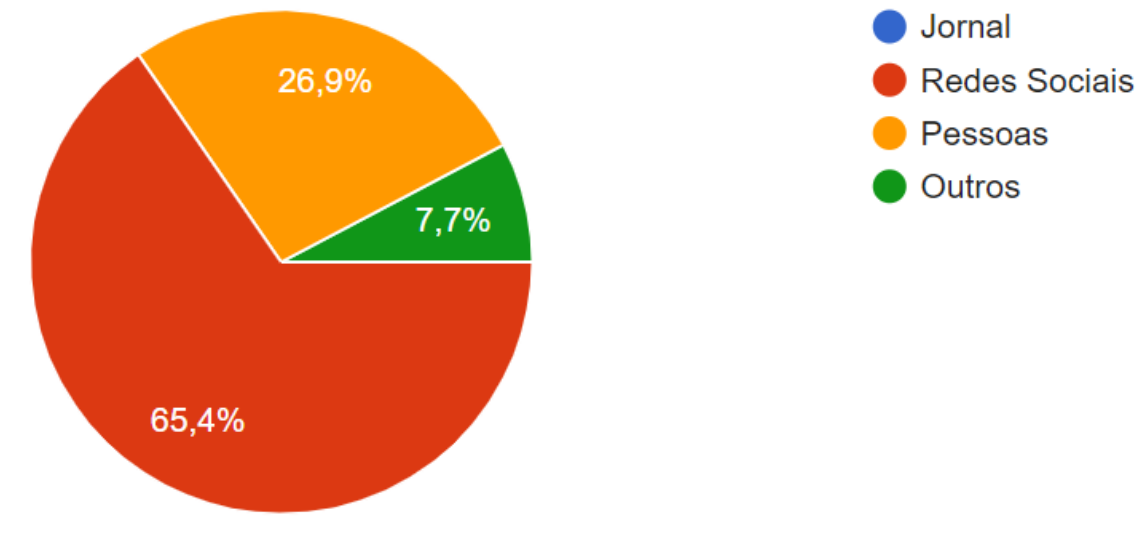

Gráfico 2 - Qual é a forma que você fica sabendo sobre oportunidades de trabalho?

Fonte: (Dos próprios autores, 2019).

Gráfico 3 - Você se cadastraria em um sistema web que objetiva facilitar a busca por profissionais autônomos?

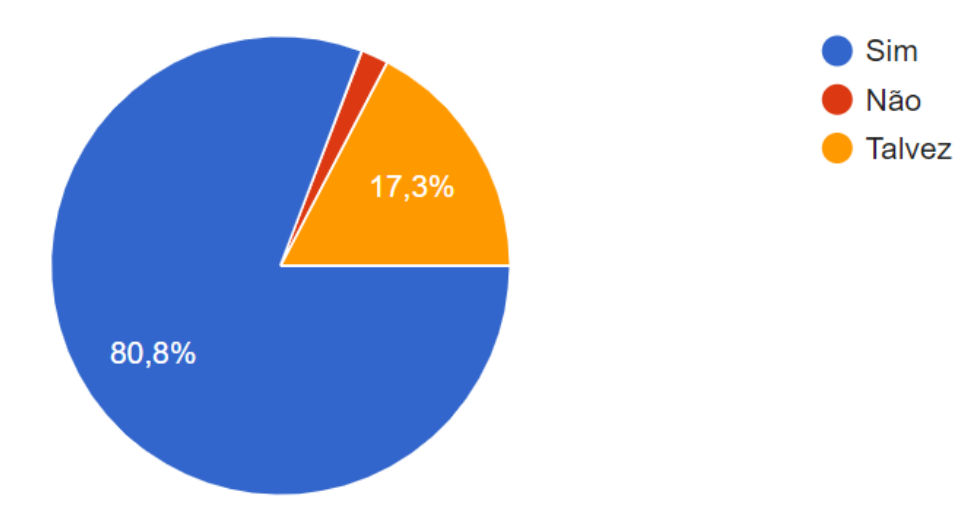

Gráfico 4 - Você conhece algum sistema web que cadastram profissionais e exibe para os clientes?

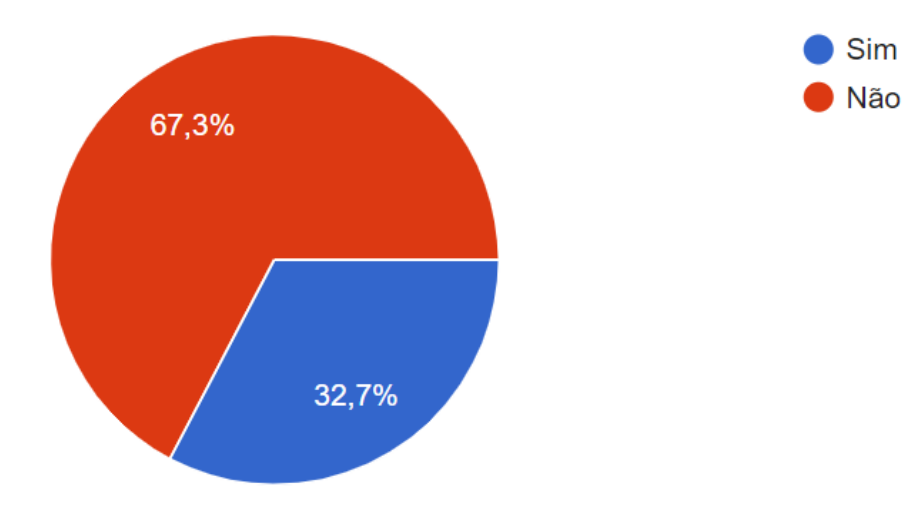

## **CAPÍTULO III**

#### **3. Modelagem de requisitos**

Esta metodologia consiste na realização do levantamento de informações, onde serão estabelecidas as funções que o software irá realizar. Nesta fase o usuário determinará suas necessidades, a fim de que o engenheiro possa analisar e determinar a parte funcional e não funcional do sistema, separando o que for insignificante. Através deste método, o profissional será hábil para compreender e amparar o cliente, para atender todos seus objetivos exigidos, evitando modificações durante o desenvolvimento (GUEDES, 2009).

#### **3.1. Diagrama de Atores do Sistema**

Atores são usuários que participam de algum papel em relação ao sistema. Da forma externa são os softwares ou hardwares, que também são como usuários, que podem necessitar ou não de informações, e também gerar informações.

- O ator BUSCA TRAMPO fará todas as atualizações automaticamente, onde retornará ao usuário todas as informações requisitadas.
- O ator Pessoa representa todas as ações que possuem em comum de outros atores no qual são herdeiros.
- O ator Profissional possuirá a responsabilidade de registrar todos os profissionais no sistema e conterá as funções: cadastrar, listar, alterar, excluir todas as contas do sistema.
- O ator Cliente terá basicamente todas as funções do ator Profissional, os quais são: cadastrar, listar, alterar e excluir todas as contas relacionadas ao Cliente no sistema.

Figura 15 - Diagrama de Atores do Sistema

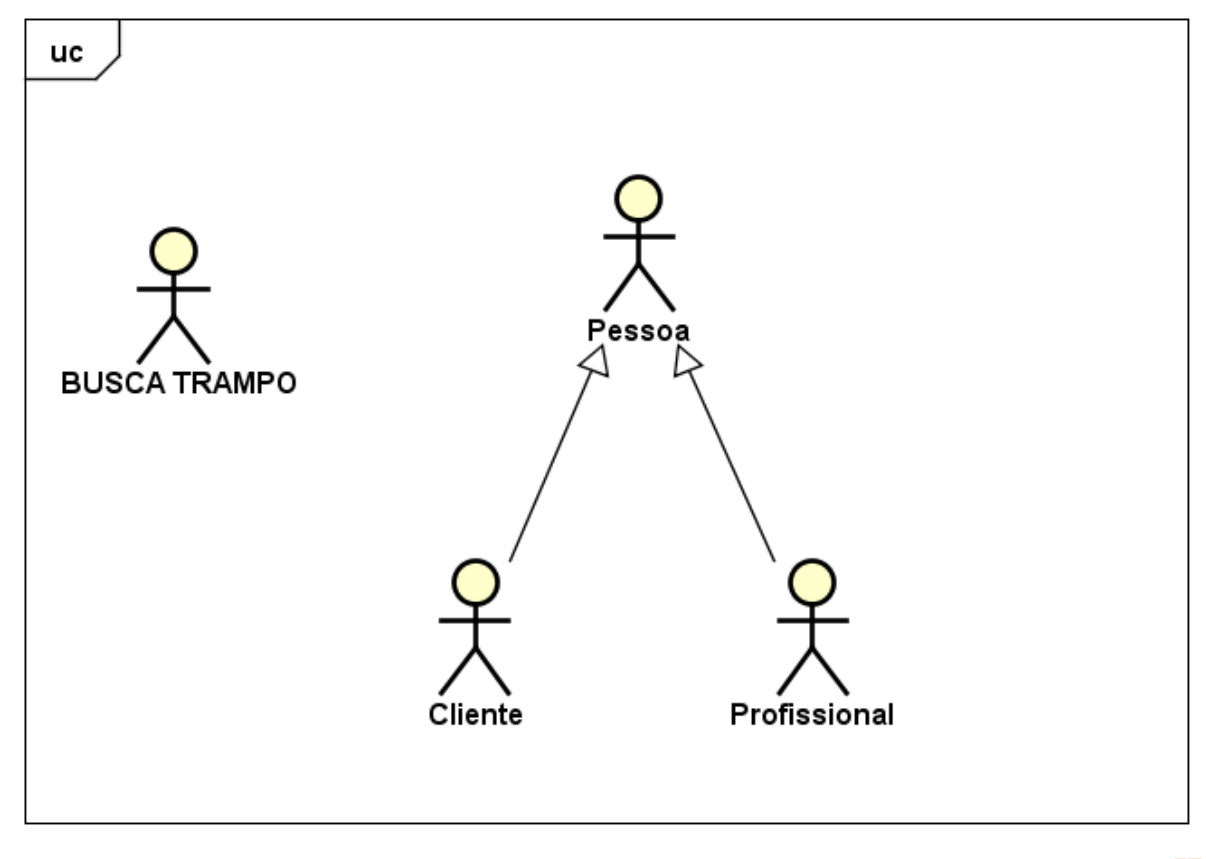

powered by Astah

Fonte: (Dos próprios autores, 2019).

### **3.2. Lista de Casos de Uso**

Os casos de uso possui a finalidade de demonstrar uma visão geral do e também informal de como o software funcionará, o mesmo demonstra os atores do sistema que é demonstrado através da figura de um "boneco" que simboliza o papel

das pessoas que interagem com o sistema efetuará. O Caso de Uso será representado por uma elipse que apresenta as funcionalidades do sistema.

A Lista de Caso de Uso contém as principais funções do sistema, exibidas no quadro, onde estão especificados com cinco divisões, na devida ordem: números de informações estabelecidas, os atores com suas limitações, as entradas que indica as ações ao abrir o sistema, contudo casos de uso expondo as funcionalidades e concluindo, as saídas onde estão as respectivas mensagens que retornará ao usuário.

| N° | Ator         | Entrada            | Casos de Uso              | Saída                  |
|----|--------------|--------------------|---------------------------|------------------------|
| 1  | Cliente      | Dados cliente      | Cadastrar<br>Cliente      | Página Cliente         |
| 2  | Cliente      | Dados cliente      | Alterar Cliente           | Msg 1                  |
| 3  | Pessoa       | Dados cliente      | <b>Excluir Cliente</b>    | Página Inicial         |
| 4  | Sistema      | Id cliente         | Carregar<br>Cliente       | Dados Cliente          |
| 5  | Cliente      | Email e Senha      | Logar                     | Página Cliente         |
| 6  | Profissional | Dados profissional | Cadastrar<br>Profissional | Página<br>Profissional |
| 7  | Profissional | Dados profissional | Alterar<br>Profissional   | Msg 1                  |
| 8  | Pessoa       | Dados profissional | Excluir<br>Profissional   | Página Inicial         |
| 9  | Sistema      | Id profissional    | Carregar<br>Profissional  | Dados<br>Profissional  |
| 10 | Profissional | Email e Senha      | Logar                     | Página<br>Profissional |

Quadro 2 - Lista de Casos de Uso

Fonte: (Dos próprios autores, 2019).

### **3.2.1. Dicionário de Mensagens**

O dicionário de mensagens ilustrará todas as informações ao usuário, está disposto no quadro, com base no número de saída apontado. O quadro a seguir apresentará todas as mensagens no qual será exposto ao usuário na tela.

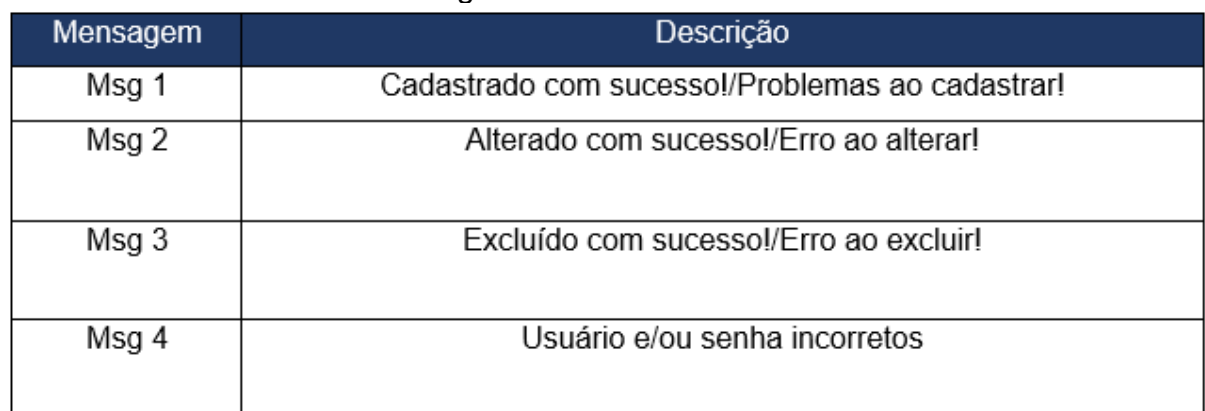

### Quadro 3 - Dicionário de Mensagens do software

Fonte: (Dos próprios autores, 2019).

## **3.5. Diagrama de Caso de Uso Geral**

Diagrama de Caso de Uso Geral possui a missão de expor a visão geral do sistema, onde mostrará todos os processos aos usuários. Também abrange as fases em que exibirá seus requisitos, e como o sistema se comportará na reprodução de suas ações. O diagrama é representado por seus atores que na sua função busca identificar seus usuários e funcionalidade sobre o sistema e seus casos de uso.

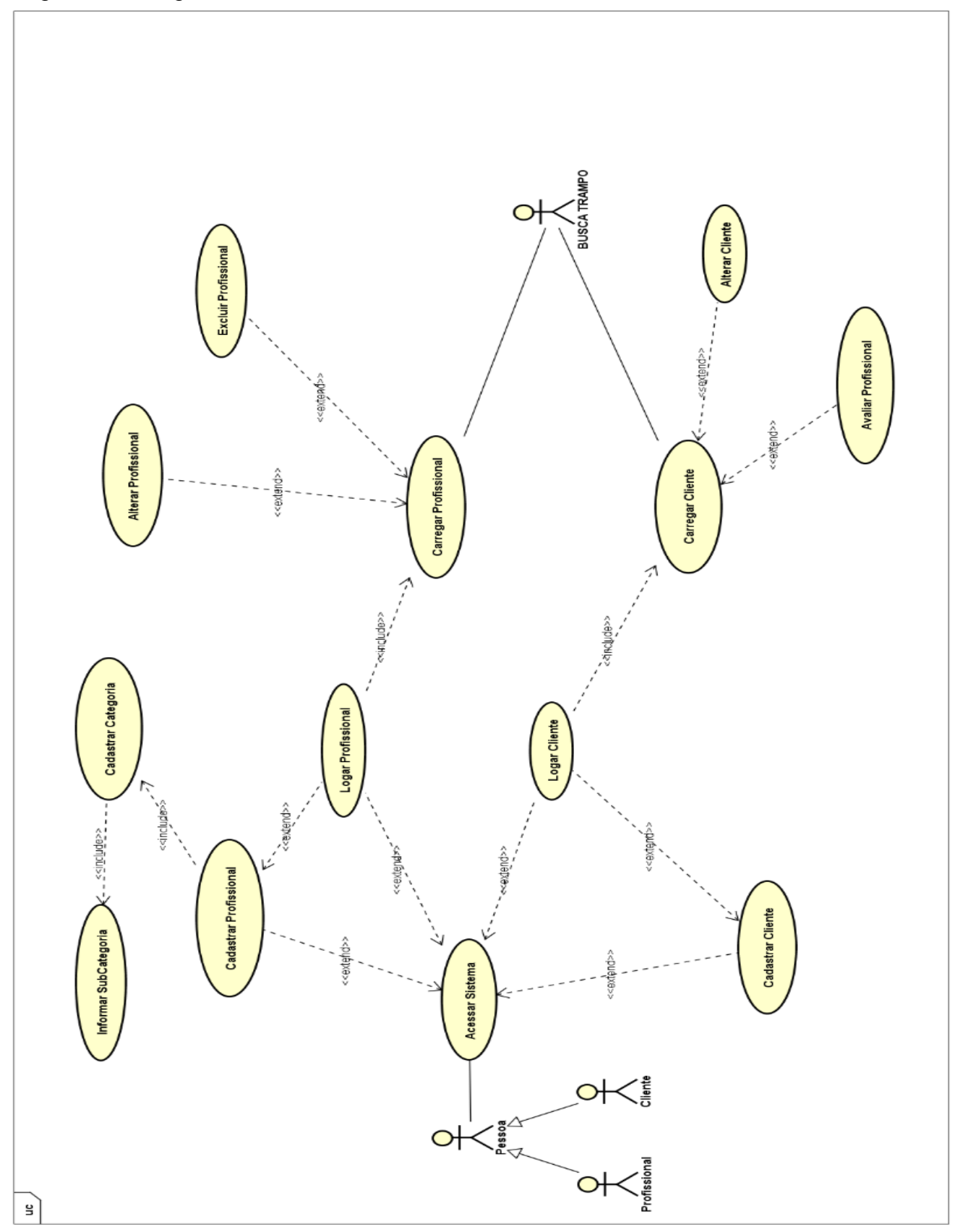

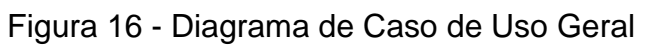

Fonte: (Dos próprios autores, 2019).

# **3.6. Diagrama de Entidade Relacionamento**

O DER (Diagrama de Entidade Relacionamento) é a representação gráfica e também conceitual do banco de dados, serve de modelo para representar e visualizar informações, onde o mesmo possui a finalidade de descrever todas as informações determinando o que será armazenado.

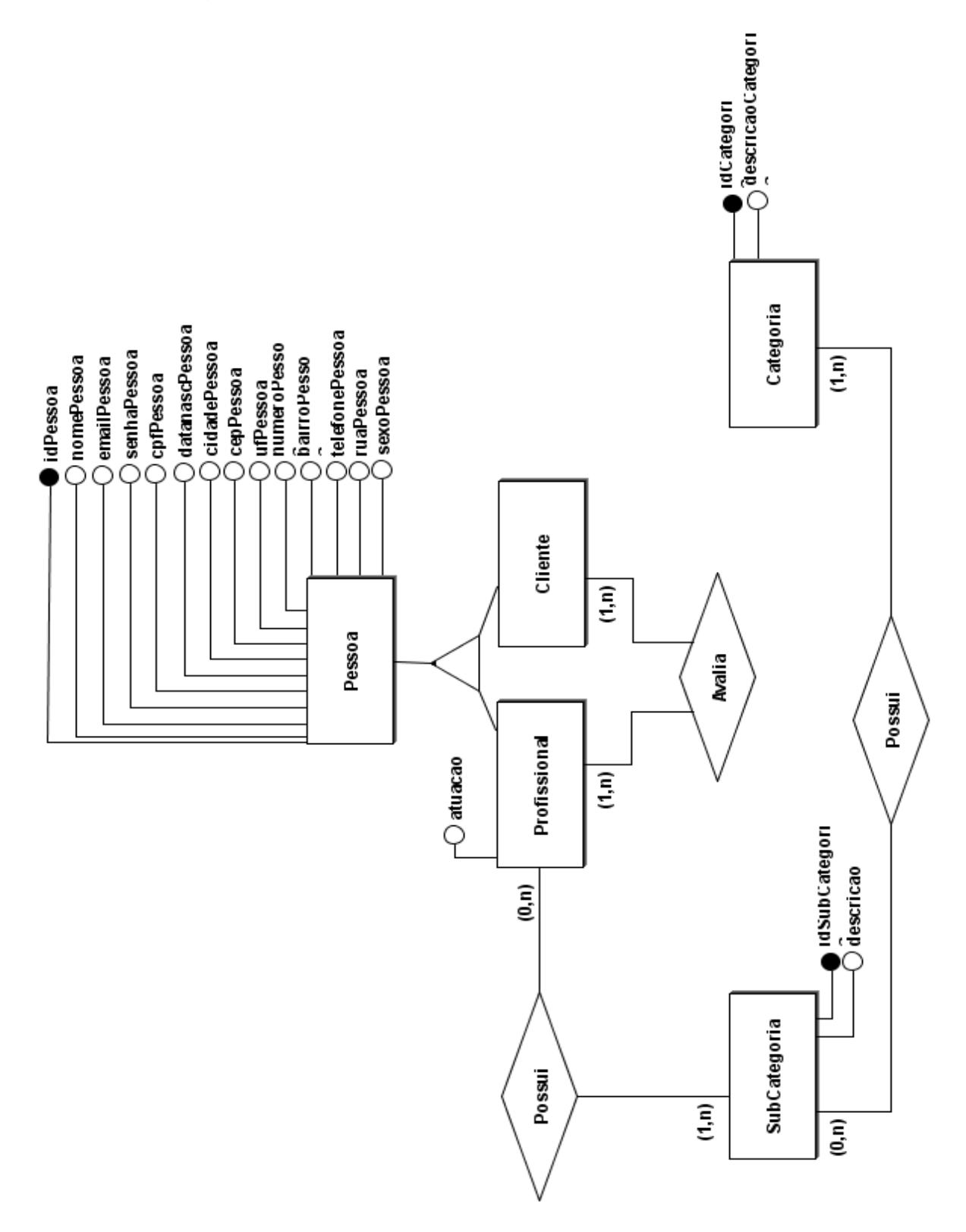

Figura 17 - Diagrama de Entidade Relacionamento

Fonte: (Dos próprios autores, 2019).

# **CAPÍTULO IV**

### **4. Análise Orientada a Objeto**

Consiste na definição de classes (objetos) que representam o problema que necessita ser solucionado, no qual as classes se relacionaram havendo integração entre elas, ocorrendo o seu funcionamento interno (atributos e operações), onde os objetos e os mecanismos de comunicação (mensagens) permitiram que eles trabalhem juntos. É preciso que seja feita a descrição das características estáticas e dinâmicas das classes que descrevem um sistema ou um produto.

### **4.1 Diagrama de Classe**

Segundo Guedes(2011) "A estrutura das classes utilizadas pelo sistema, determina os atributos e métodos que cada classe tem, além de estabelecer como as classes se relacionam e trocam informações entre si".

Figura 18 - Diagrama de Classes

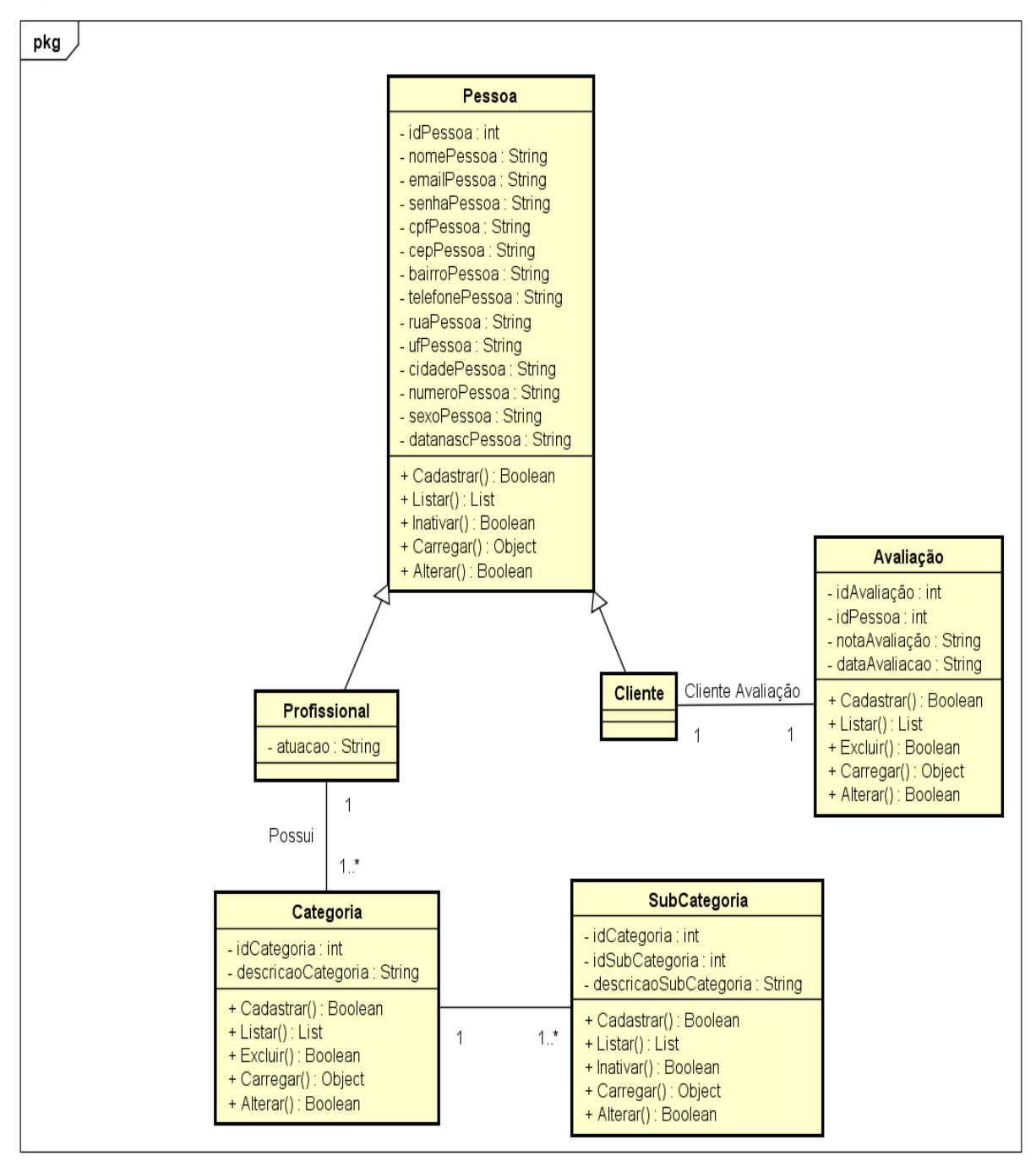

powered by Astah

Fonte: (Dos próprios autores, 2019).

A figura expõe as classes que possui no presente projeto, mostrando sua atuação dentro do software, onde também estão seus métodos que definem ações que cada objeto realizará.

### **4.1.1. Dicionário de Atributos**

Segundo Guedes (2011) "Os atributos representam as características de uma classe, ou seja, as peculiaridades que costumam variar de um objeto para outro", ou seja, todas as classes possuem seus atributos.

O dicionário de atributos possui a missão de mencionar as funções de cada atributo e consequentemente todos os comandos específicos determinados.

No quadro 4 está ordenada a primeira classe chamada Pessoa que possui sua função principal de direcionar a outras duas classes do sistema, comandando a classe Profissional a Cliente, apresentando suas funcionalidades e também procedimentos, a saber, que na área esquerda da tabela são os atributos e na sua direita a descrição.

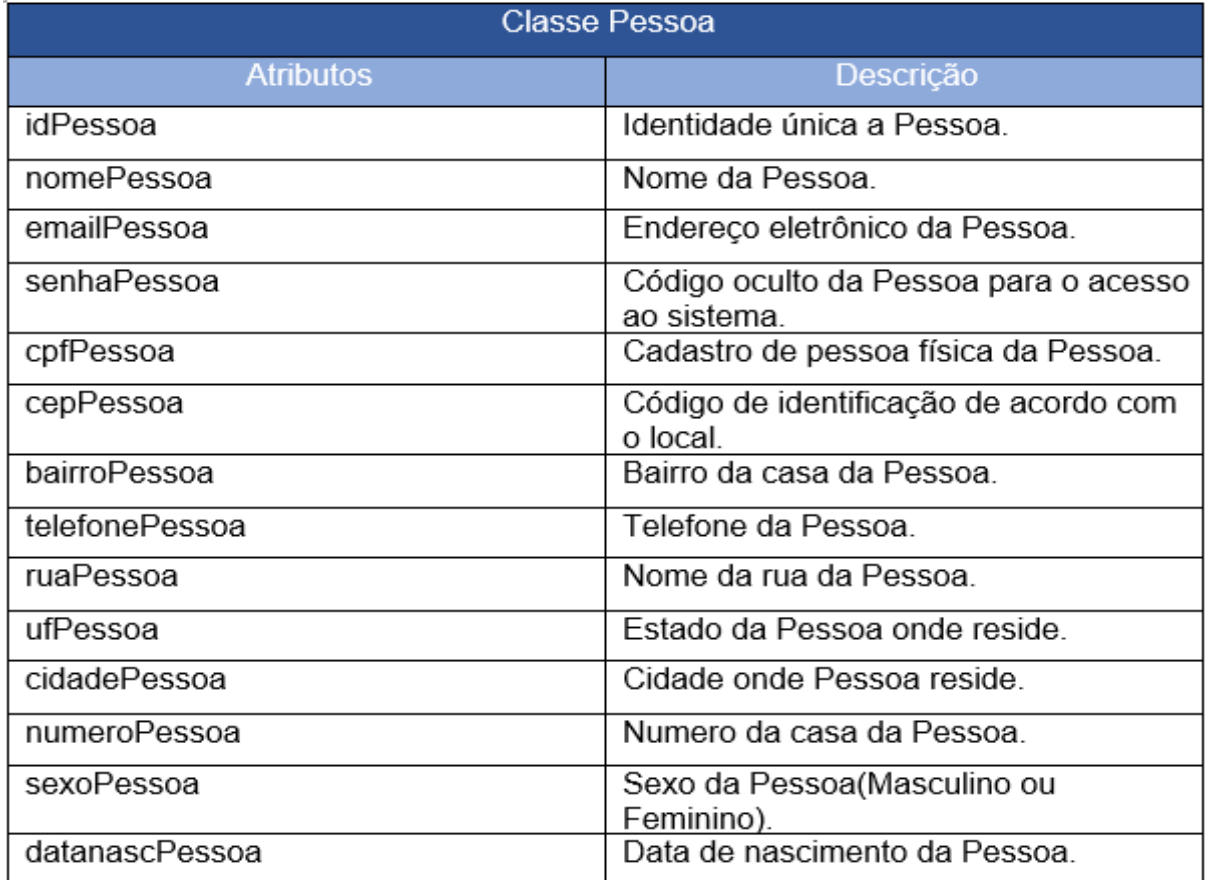

Quadro 4 - Dicionário de Atributos da Classe Pessoa

No quadro 5 o mesmo padrão será utilizado, trazendo a classe Profissional.

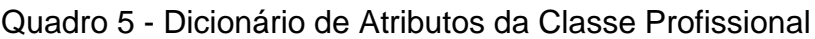

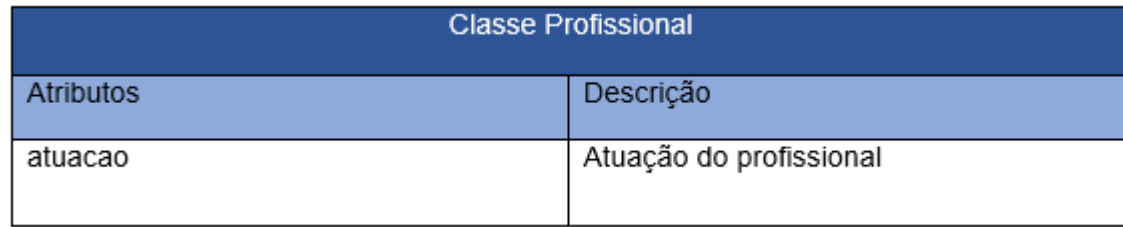

Fonte: (Dos próprios autores, 2019).

## **4.2. Diagrama de Sequência**

O diagrama de sequência possui o caráter comportamental o qual tem a finalidade de se atentar com a ordem temporal das mensagens que são trocadas entre os objetos num processo. No geral, este tem por base um caso de uso que é definido pelo diagrama que contém o mesmo nome e tem amparo através do diagrama de classes.

A Figura 19 seguir demonstra o Diagrama de Sequência do caso de uso Cadastrar Profissional, onde expõe as etapas utilizadas para execução do processo.

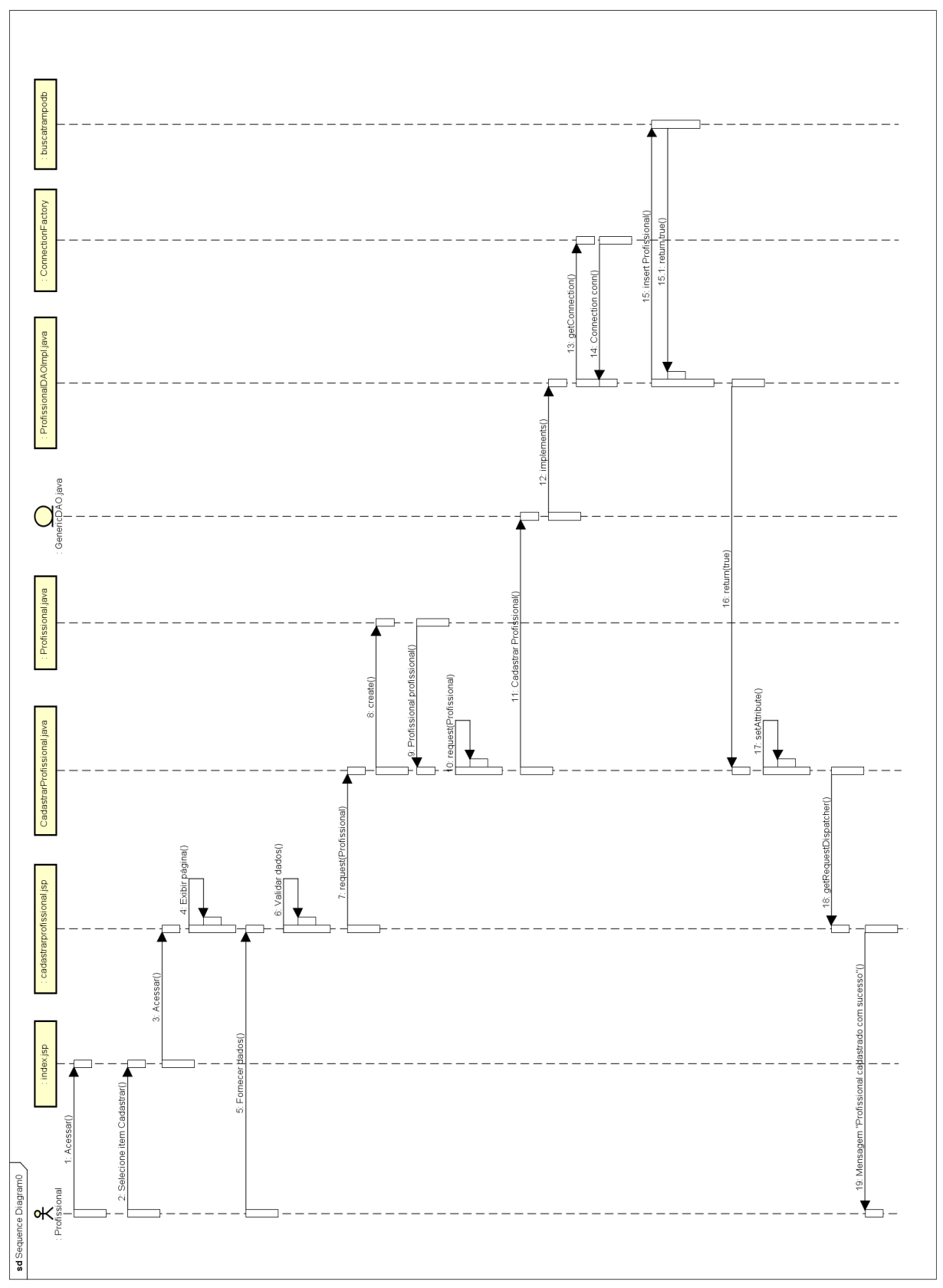

Figura 19 - Diagrama de Sequência - Cadastrar Profissional

A Figura 20 exibe o Diagrama de Sequência do caso de uso Carregar Profissional, em que são mostradas as seguintes etapas que haverá quando carregar a classe Profissional.

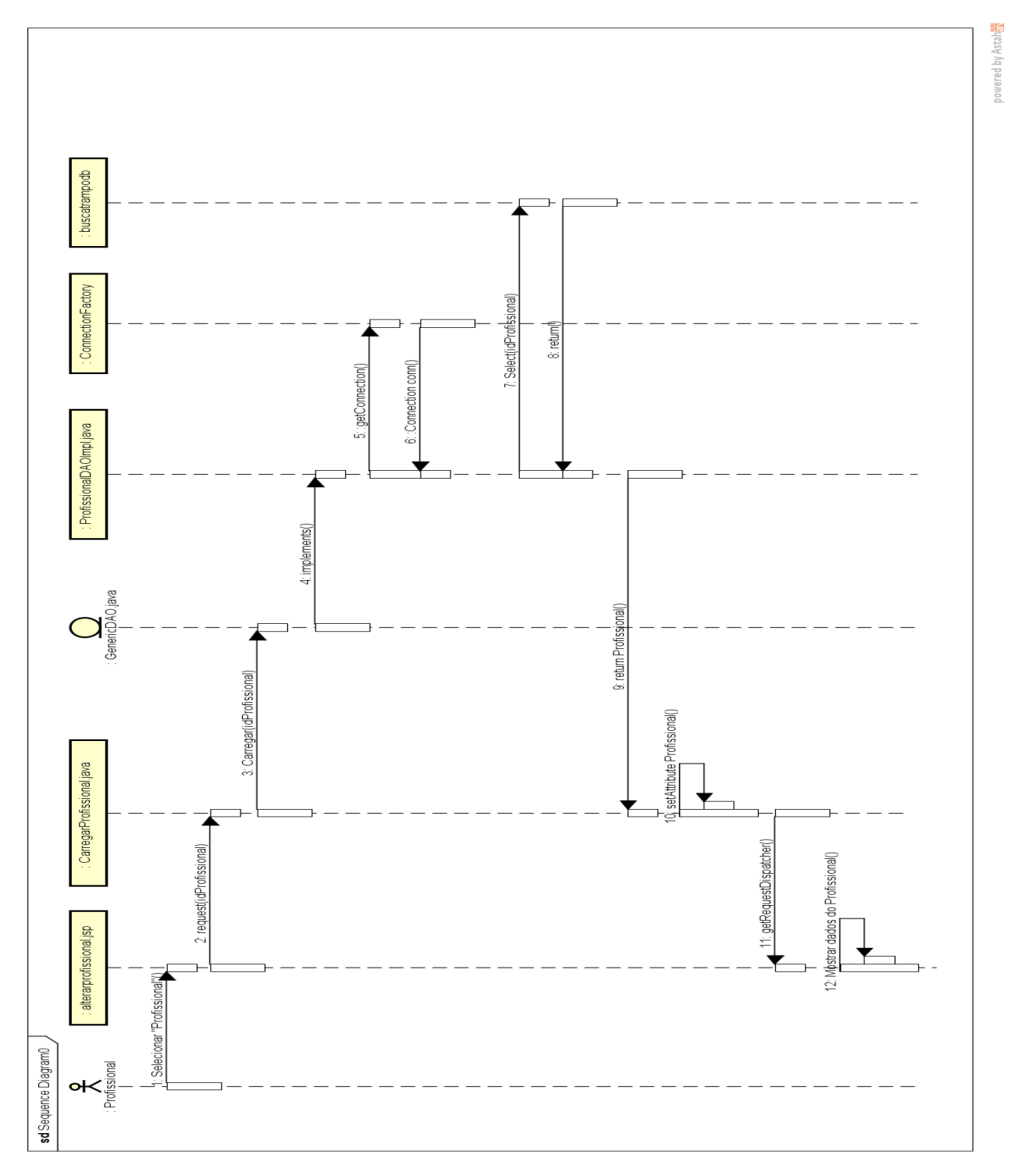

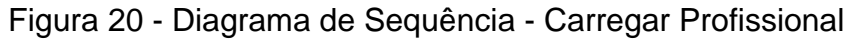

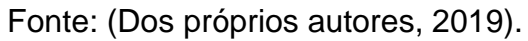

A Figura 21 exibe o Diagrama de Sequência caso de uso Alterar Profissional, em questão ilustradas as etapas que ocorrerão ao alterar a classe Profissional.

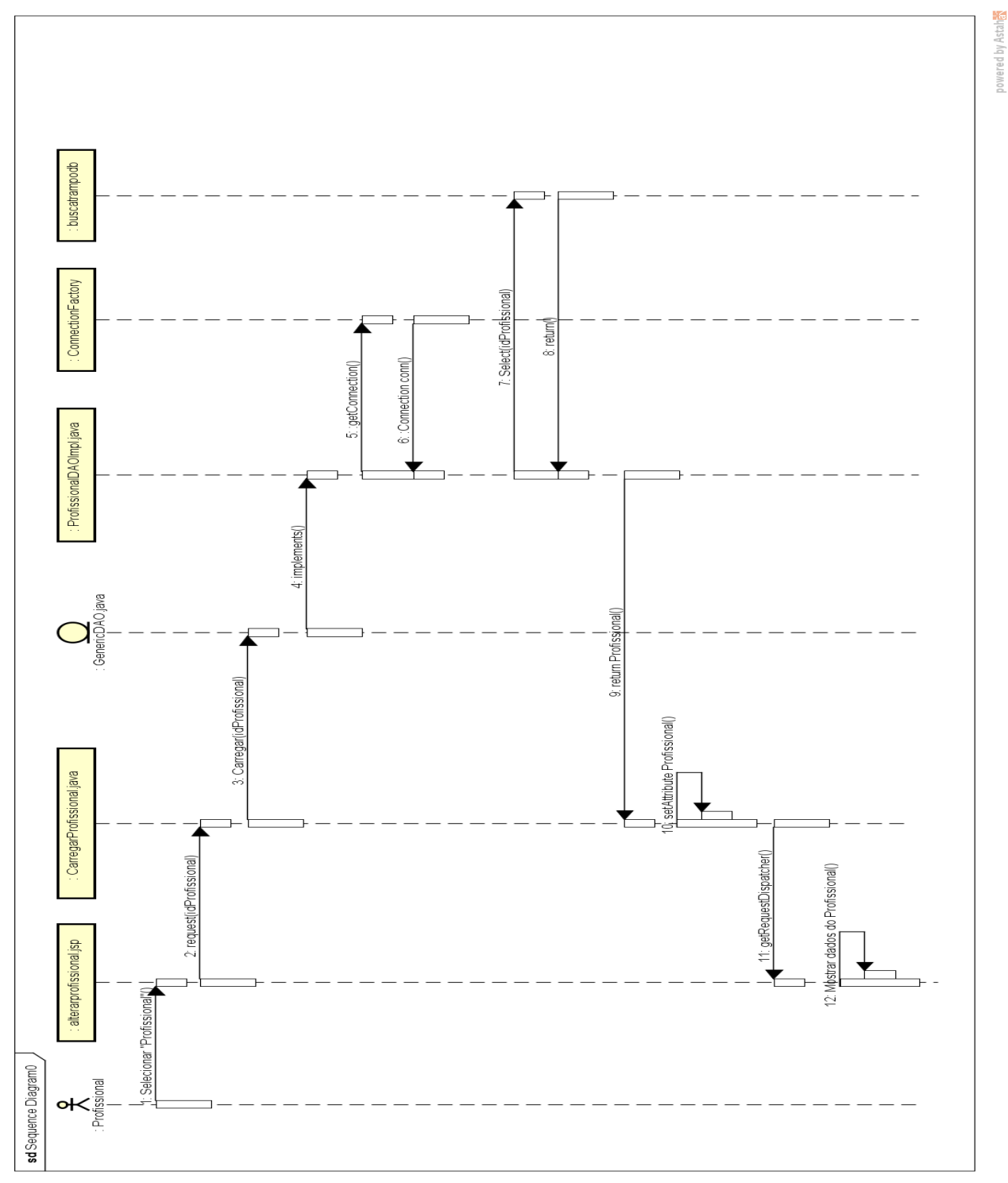

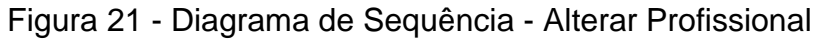

Fonte: (Dos próprios autores, 2019).

A Figura 22 exibe o Diagrama de Sequência do caso de uso Listar Profissional, mostrando todos os Profissionais cadastrados.

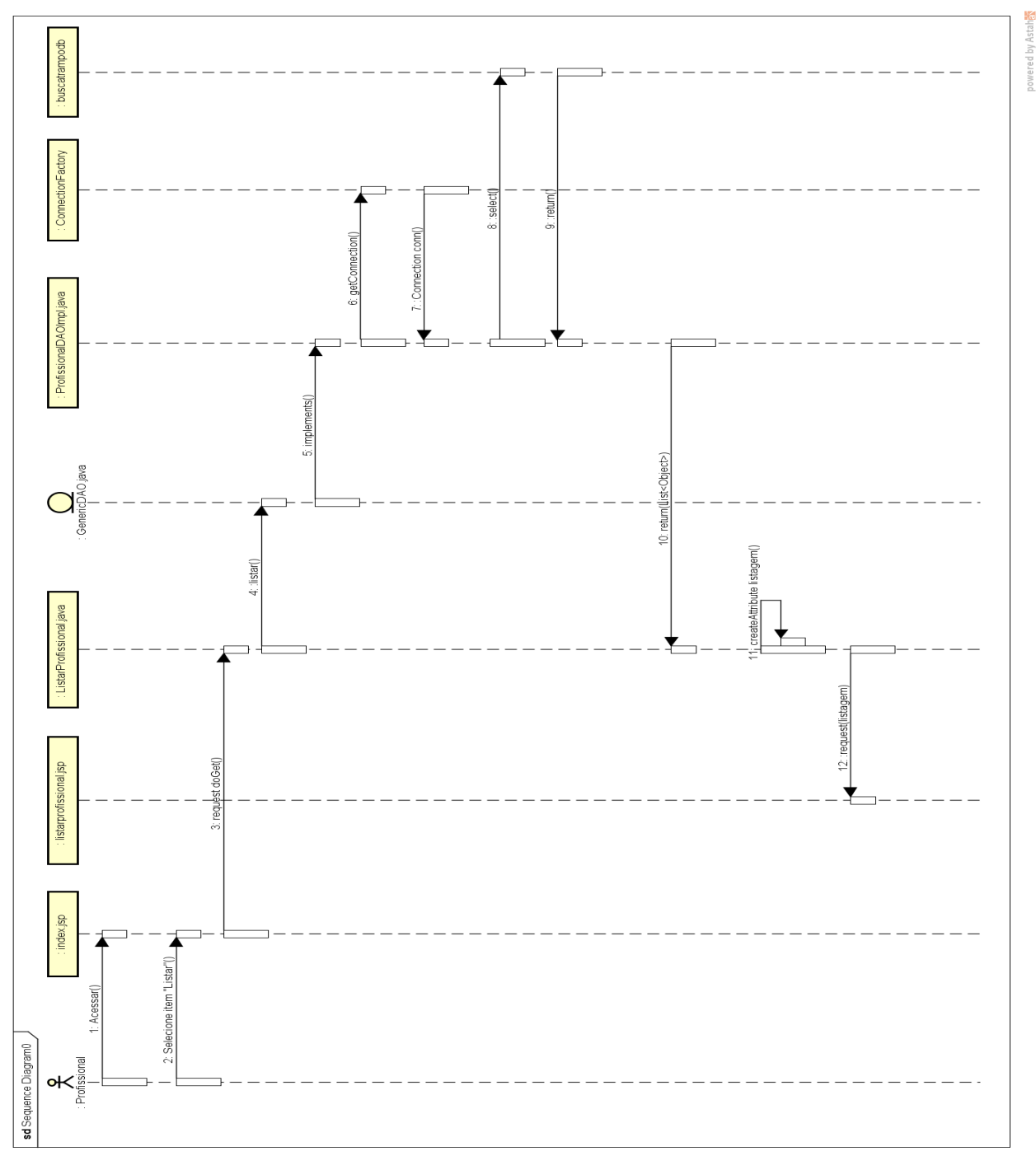

Figura 22 - Diagrama de Sequência – Listar Profissional

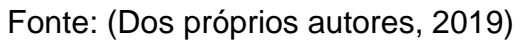

A Figura 23 exibe o Diagrama de Sequência do caso de uso Excluir Profissional, mostrando as etapas necessárias no processo de excluir do Profissional.

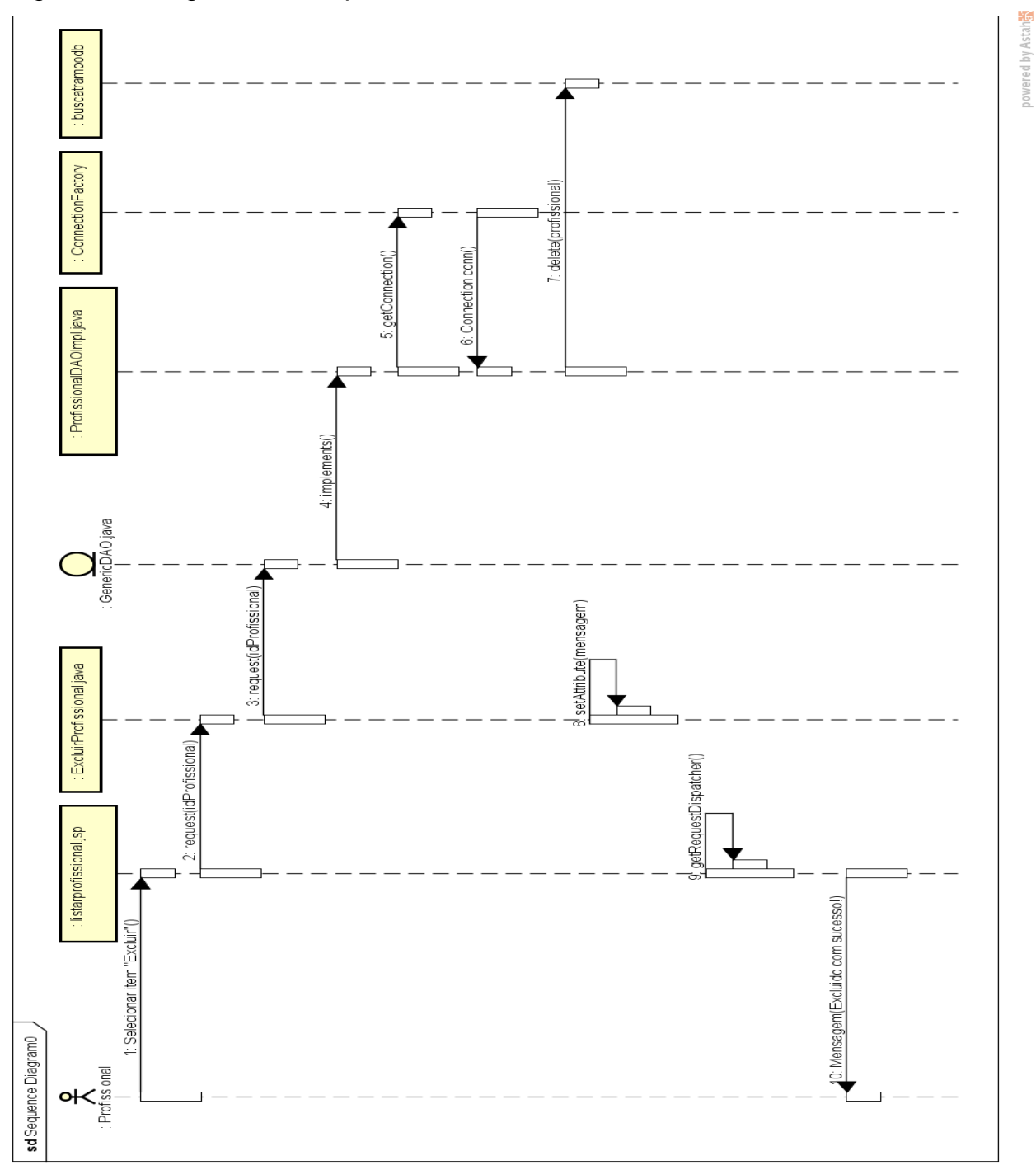

Figura 23 - Diagrama de Sequência – Excluir Profissional

Fonte: (Dos próprios autores, 2019).

# **CAPÍTULO V**

### **5. Protótipos de Telas**

Para ilustrar a parte visual do *WebSite* foram utilizados protótipos de tela que ilustrará suas páginas que onde o usuário poderá interagir e acessar.

A Figura 24 mostra a página inicial do *WebSite* BUSCA TRAMPO. Em sua parte superior, nota-se o menu do *WebSite*, onde estão alguns botões que o usuário poderá acessar antes do cadastro/login. Ao centro possui a logomarca do mesmo em tamanho grande.

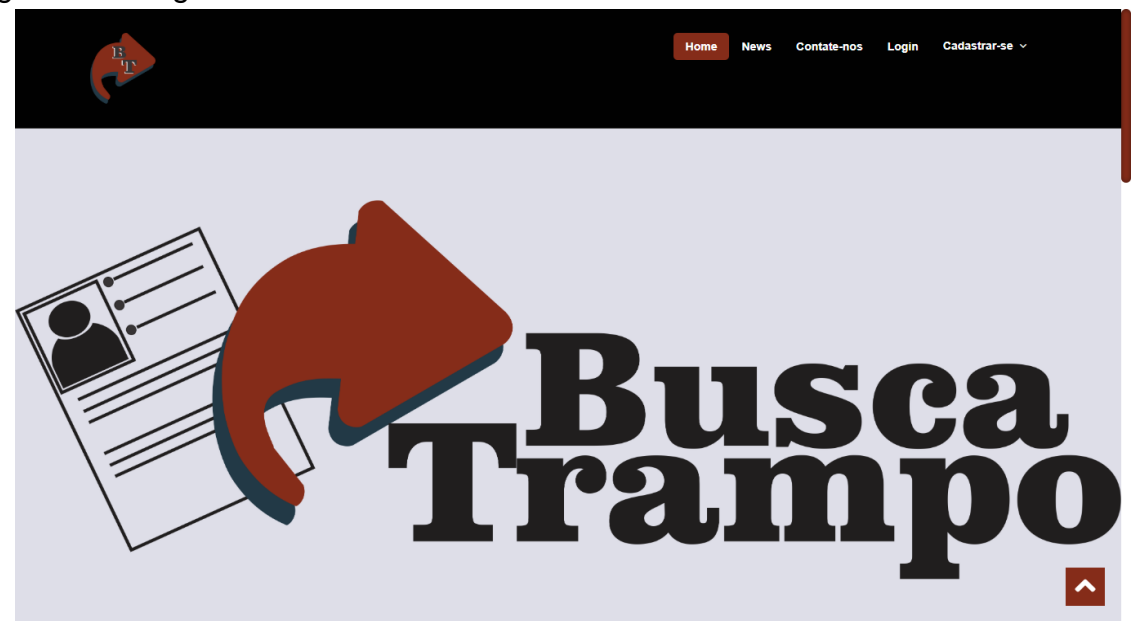

Figura 24 - Pagina inicial do *WebSite*

Nesta Figura 25 será ilustrado a tela de cadastro, no qual é necessário apertar no botão de "Cadastrar-se", posteriormente será exibido automaticamente a tela onde o usuário deverá preencher todos os formulários para o cadastro.

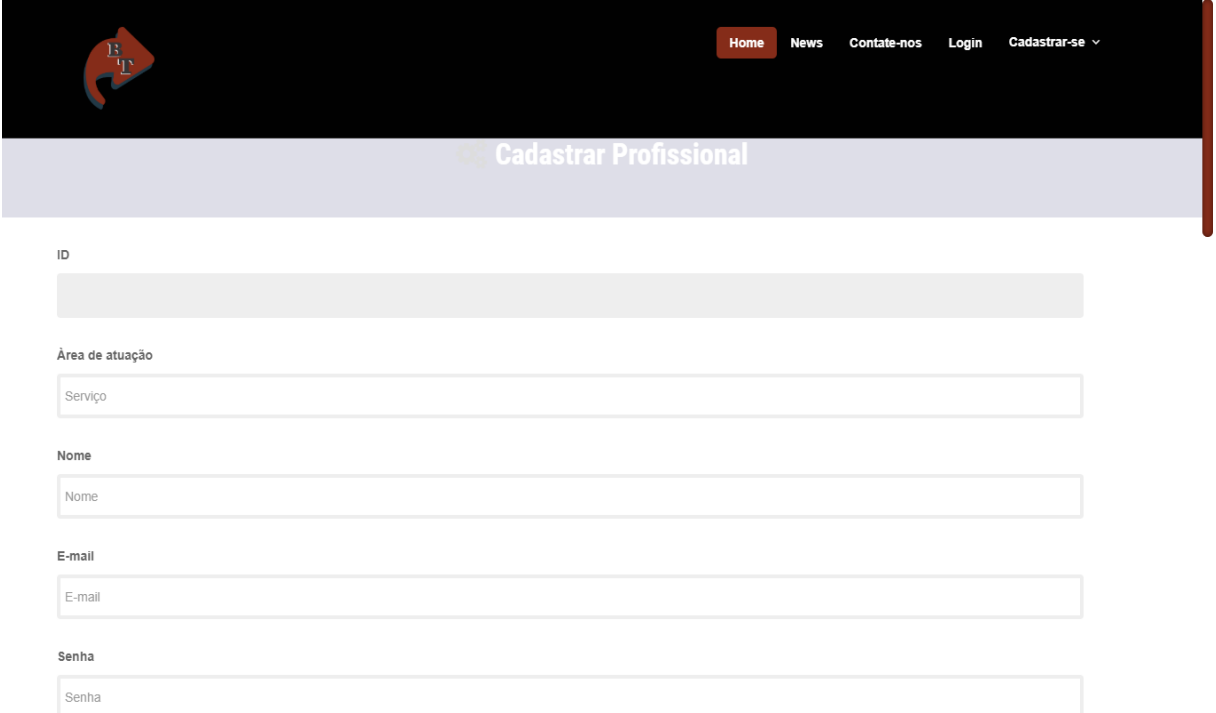

# Figura 25 - Página de Cadastro do Profissional

A Figura 26 mostra a página no qual o cliente irá cadastrar suas informações pessoais.

Fonte: (Dos próprios autores, 2019).

# Figura 26 - Página de Cadastro de Clientes

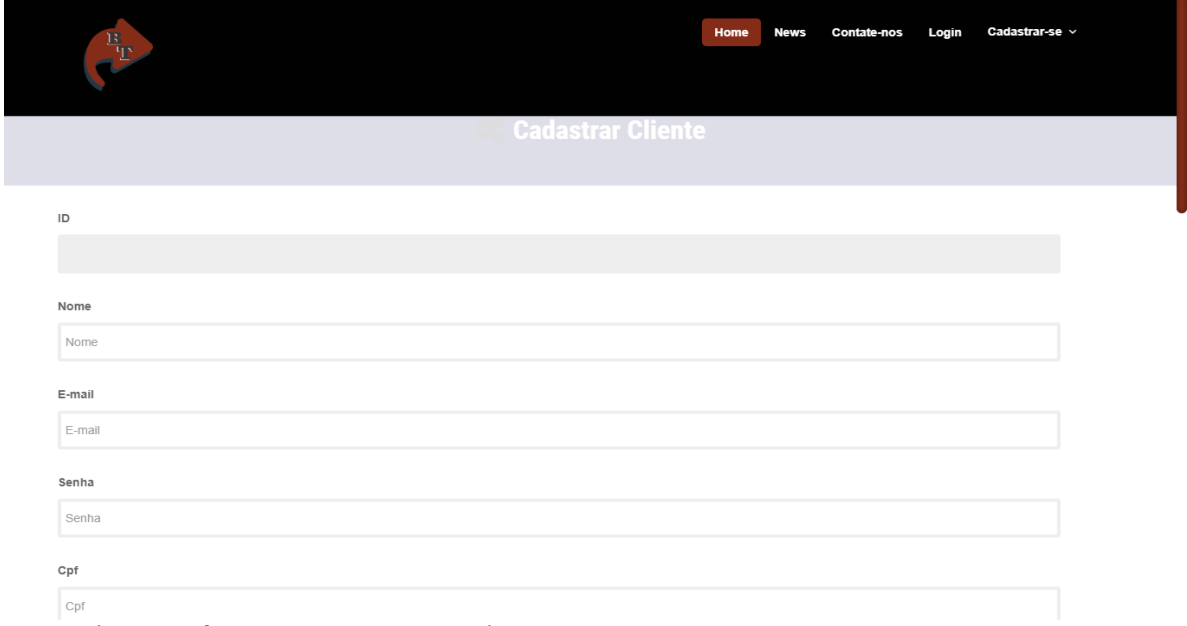

# **CAPÍTULO VI**

### **6. Tecnologias Utilizadas**

No desenvolvimento deste projeto foram utilizadas algumas ferramentas como livros UML2 e também outras várias tecnologias. Tais ferramentas na forma digital e estão ilustradas na Figura 27, através de seus logotipos.

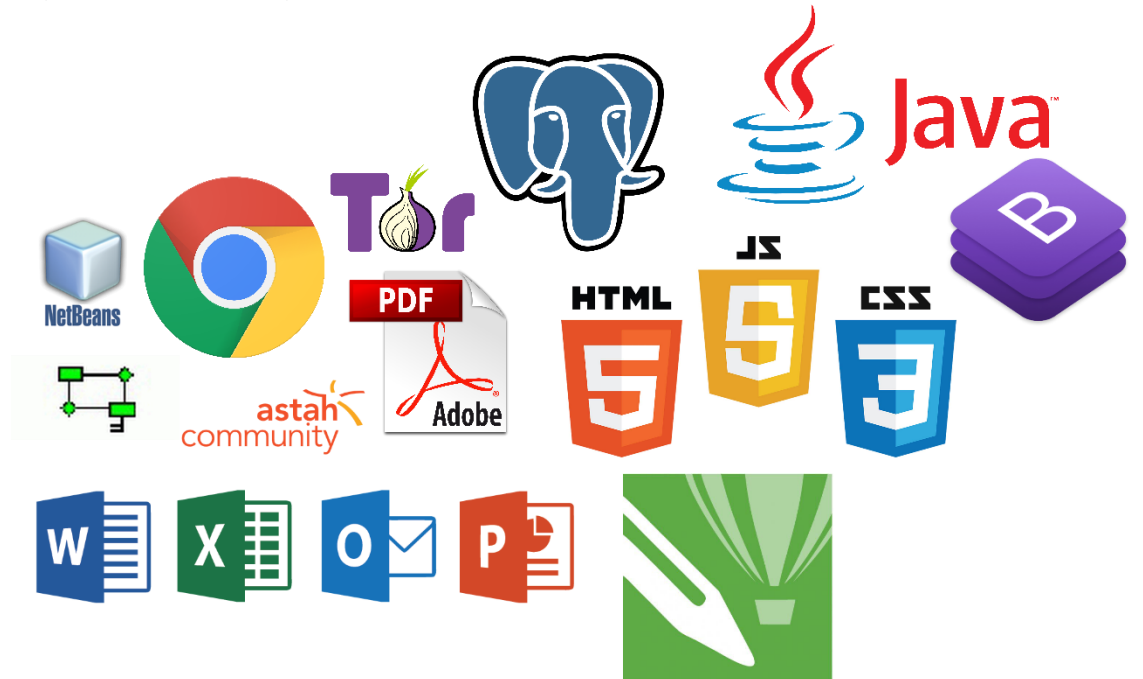

Figura 27–Tecnologias Utilizadas

Fonte: (Dos próprios autores, 2019).

## **6.1.Tecnologias utilizadas para documentação**

Para o desenvolvimento da documentação foi utilizadas as ferramentas do pacote *Office* da Microsoft como Word utilizado na criação e formatação dos documentos, o PowerPoint para criar os slides de apresentação.Também foi utilizado a plataforma Google *Forms* onde produzimos um questionário online, o mesmo pertence a Google. Ao final da documentação o projeto convertido no formato PDF (*Portable Document Format*).

### **6.2.Tecnologias utilizadas para programação**

No desenvolvimento do projeto foram usadas as linguagens de programação: na parte estrutural do software foi o NetBeans que se refere a um IDE (ambiente de desenvolvimento integrado) que é utilizado na criação e implementação do sistema onde se utiliza alguns recursos bem como: *JavaScript*, Java, CSS e HTML. Para a construção do banco de dados foi utilizado o SGBD Postgre para a linguagem SQL.

### **6.3. Tecnologias utilizadas para criação e edição de imagens**

Na construção da logomarca do presente projeto, foi utilizado o *Corel Draw*, onde foram feitas as manipulações e criação das imagens e também dos layouts.

# **CONSIDERAÇÕES FINAIS**

O projeto BUSCA TRAMPO possui a missão de ajudar de forma simples os profissionais que estão desempregados bem como auxiliar vários clientes que não possuem referência de nenhum profissional dos quais necessitam de seus préstimos para executar uma determinada tarefa, desta forma nosso *WebSite* fará o intermédio entre ambas as parte.

Entretanto o projeto necessitará de outras tecnologias futuras a serem implementadas, como exemplo o chat, onde o cliente poderá trocar informações com o profissional dentro da plataforma.

Sendo assim, existe a possibilidade haver continuidade do BUSCA TRAMPO, haja vista que é uma ferramenta de grande relevância para o pessoas envolvidas e que, por sua vez, direta ou indiretamente, contribui para a diminuição do desemprego realocando os profissionais no mercado de trabalho.

## **REFERÊNCIAS BIBLIOGRÁFICAS**

Ambrose Gavin. **Tipografia**/ Gavin Ambrose, Paul Harris; tradução: Priscila Lena Farias. Porto Alegre: Bookman, 2011.

BASTOS, D.; FARINA, M.; PEREZ, C. **Psicodinâmica das cores em comunicação.** 6. ed. São Paulo: Editora Edgard Blucher Ltda., 2011. 173 p.

Gonçalez, Marcio Carbaca; **Publicidade e Propaganda**. Curitiba, IESDE Brasil S.A., 2009, p.7.

GUEDES; G. T. A.; **UML 2 Uma Abordagem Prática**. 2.Ed. São Paulo: Novatec, 2011.

GUEDES; G. T. A. **Dicionário de Atributos**. UML 2 Uma Abordagem Prática. 2.ed. São Paulo: Novatec, 2011. 45p. Acesso em: Setembro. 2019.

GUEDES; G. T. A. **Diagrama de Classe**. UML 2 Uma Abordagem Prática. 2.ed. São Paulo: Novatec, 2011. 51p. Acesso em: Abril. 2019.

GUEDES; G. T. A. **Modelagem de Requisitos**. UML 2 Uma Abordagem Prática. 2.ed. São Paulo: Novatec, 2011. Acesso em: Abril. 2019.

KOTLER; KELLER; Administração de Marketing. 12.Ed. São Paulo: Pearson Prentice Hall, 2006. p.41.

Santos, Gilmar; **Princípios da Publicidade** / Gilmar Santos. - Belo Horizonte: Editora UFMG, 2005, p.17.

Alvarenga; Darlan e Silveira; Daniel. **Desemprego sobe para 12,7%**. Disponível em:<https://g1.globo.com/economia/noticia/2019/04/30/desemprego-sobe-para-127percent-em-marco-diz-ibge.ghtml>. Acesso em: Agosto. 2019.

Balbé; Marília. **Levantamento de Requisitos: Você sabe o que é?** Disponível em:<https://www.profissionaisti.com.br/2011/06/levantamento-de-requisitos-vocesabe-o-que-e/>. Acesso em Outubro. 2019.

Conceito.de**. Conceito de cliente.** Disponível em: <https://conceito.de/cliente>. Acesso em Dezembro. 2019.

Dicionário Informal. **Comodidade**. Disponível em:[<https://www.dicionarioinformal.com.br/comodidade/>](https://www.dicionarioinformal.com.br/comodidade/). Acesso em Dezembro. 2019.

Dicionário Informal. **Currículo.** Disponível em: <https://www.dicionarioinformal.com.br/curr%C3%ADculo/>. Acesso em Dezembro. 2019.

Dicio.**Significado de On-line.** Disponível em: <https://www.dicio.com.br/on-line/>. Acesso em Dezembro. 2019.

Gerbelli; L.G; **Desemprego: economia parada afeta mercado de trabalho**.Disponivelem:<https://g1.globo.com/economia/noticia/2019/05/30/desempr ego-economia-parada-afeta-mercado-de-trabalho-e-brasileiros-vao-para-ainformalidade.ghtml>. Acesso em: Agosto. 2019.

Moreira; Anelize. e Hermanson; Marcos. **Brasil tem 39 milhões no trabalho informal**. Disponível em: <https://www.brasildefato.com.br/2019/05/03/de-ambulantea-motorista-de-aplicativo-brasil-tem-39-milhoes-no-trabalho-informal/>. Acesso em: Agosto. 2019.

Mota; Gleison. Administradores. **Canvas: o que é e para que serve**. Disponível em:<https://administradores.com.br/artigos/canvas-o-que-e-e-para-que-serve/>. Acesso em Setembro. 2019.

Novaes; Rafael. **O que é e para que serve IDE?** Disponível em: <https://www.psafe.com/blog/o-que-serve-ide/>. Acesso em Dezembro. 2019.

Juliano. **Gerenciamento de Banco de Dados: Análise Comparativa de SGBD'S.** Disponível em: <https://www.devmedia.com.br/gerenciamento-de-banco-de-dadosanalise-comparativa-de-sgbd-s/30788>. Acesso em Dezembro. 2019.

Significados. **Significado de Autônomo**. Disponível em:[<https://www.significados.com.br/autonomo/>](https://www.significados.com.br/autonomo/). Acesso em Dezembro. 2019.

Significados. **O que é Pesquisa Bibliográfica**. Disponível em: <https://www.significados.com.br/pesquisa-bibliografica/>. Acesso em Agosto. 2019.

Significados. **Significado de CMYK**. Disponível em: <https://www.significados.com.br/cmyk/>. Acesso em Dezembro. 2019.

Significados. **Significado de Diagrama**. Disponível em: <https://www.significados.com.br/diagrama/>. Acesso em Dezembro. 2019.

Significados. **Significado de HTML**. Disponível em: <https://www.significados.com.br/html/>. Acesso em Dezembro. 2019.

Significados. **Significado de IBGE**. Disponível em: <https://www.significados.com.br/ibge/>. Acesso em Dezembro. 2019.

Significados. **Significado de Logotipo**. Disponível em: <https://www.significados.com.br/logotipo/>. Acesso em Dezembro. 2019.

Significados. **Significado de Marketing**. Disponível em: <https://www.significados.com.br/marketing/>. Acesso em Dezembro. 2019.

66

Significados. **Significado de Publicidade**. Disponível em: <https://www.significados.com.br/publicidade/>. Acesso em Dezembro. 2019.

Significados. **Significado de RGB**. Disponível em: <https://www.significados.com.br/rgb/>. Acesso em Dezembro. 2019.

Significados. **Significado de Software**. Disponível em: <https://www.significados.com.br/software/>. Acesso em Dezembro. 2019.

Significados. **Significado de Smartphone**. Disponível em: <https://www.significados.com.br/smartphone/>. Acesso em Dezembro. 2019.

Significados. **Significado de Trabalho**. Disponível em: <https://www.significados.com.br//>. Acesso em Dezembro. 2019.

# **APÊNDICES**

**APÊNDICE A – Questionário** *Online*

# **APÊNDICES**

## **APÊNDICE A - Questionário Online**

Para coletar informações e poder avaliar público em relação ao sistema, foi aplicado um Questionário Online enviado através do e-mail institucional da Microsoft, direcionados aos alunos dos cursos da Etec de Fernandópolis.

Foi criado através da ferramenta Google*Forms* e obtivemos 52 respostas.

Figura 28 - Questionário Online (Google *Forms*) Cadastro de profissionais autônomos - TCC Sistema web BUSCA TRAMPO - Informática para Internet III - noite 1.1. Faixa etária Marcar apenas uma oval. Menores de 18 anos Entre 18 e 25 anos. Entre 25 e 40 anos.<br>Maiores de 40 anos. 2. Qual seu sexo ? Marcar apenas uma oval. MASCULINO **FEMININO** 3. Qual é a forma que você fica sabendo sobre oportunidades de trabalho Marcar apenas uma oval.  $\bigcirc$  Jornal Redes Sociais Pessoas<br>O Outros 4. Você se cadastraria em um sistema web que busca facilitar a busca por profissionais<br>autônomos ? Marcar apenas uma oval.  $\bigcirc$  Sim Não<br>
Talvez 5. Você conhece algum sistema web que cadastra profissionais e exibe para os clientes ?<br>Marcar apenas uma oval. Marcar apenas u  $\bigcirc$  Sim  $\supset$  Não Fonte: (Dos próprios autores, 2019).

### **GLOSSÁRIO**

**1.Autônomo:** é um adjetivo que qualifica algo ou alguém que age de acordo com as normas de sua própria conduta, seguindo as suas leis e imposições sem a interferência de outrem.

**2.Cliente:** Do latim cliens, o termo cliente permite fazer alusão à pessoa que tem acesso a um produto ou serviço mediante pagamento. A noção tende a ser associada a quem recorrer ao produto ou serviço em questão com assiduidade, ainda que também existam os clientes ocasionais (ou pontuais).

**3.CMYK:** é um sistema de cores cuja sigla é formada pelas cores Cyan (Ciano), Magenta (Magenta), Yellow (Amarelo) e Black (Preto). O CMYK (também chamado de cor-pigmento) é um sistema muito utilizado na indústria gráfica.

**4.Comodidade:** Qualidade daquilo que é cômodo, que proporciona bem estar, conforto.

**5.Currículo:** Conjunto de dados relativo a um tema especifico, organizados para orientar atividades e formas de executá-las em sua finalidade. Geralmente, exprime e busca concretizar intenções.

**6.Diagramas:** Diagrama é uma representação gráfica usada para demonstrar um esquema simplificado ou um resumo sobre um assunto.

**7.HTML:** é a sigla de Hyper Text Markup Language, expressão inglesa que significa "Linguagem de Marcação de Hipertexto". Consiste em uma linguagem de marcação utilizada para produção de páginas na web, que permite a criação de documentos que podem ser lidos em praticamente qualquer tipo de computador e transmitidos pela internet.

**8.IBGE:** é a sigla do Instituto Brasileiro de Geografia e Estatística, uma organização pública responsável pelos levantamentos e gerenciamentos dos dados e estatísticas brasileiras.

**9.IDE:** é um software criado com a finalidade de facilitar a vida dos programadores. Neste tipo de aplicação estão todas as funções necessárias para o desenvolvimento desde programas de computador a aplicativos mobile, assim como alguns recursos que diminuem a ocorrência de erros nas linhas de código.

**10.Logotipo**: ou logo, é o conceito da área da publicidade, marketing e *branding* que consiste na representação visual ou gráfica que identifica uma marca ou empresa.

**11.Marketing:** É o conjunto de técnicas e métodos aplicados ao estudo das necessidades dos mercados e seus principais componentes, como públicos, vendas e produtos para o desenvolvimento das empresas.

**12.Online:** Que está numa conexão ou na internet no exato momento em que acessa; conectado.

**13.Publicidade:** Publicidade significa, genericamente, divulgar, tornar público um fato ou uma ideia. A palavra publicidade deriva do latim "publicus", "público" em português.

**14.RGB:** é a sigla do sistema de cores aditivas formado pelas iniciais das cores em inglês Red, Green e Blue, que significa em português, respectivamente, Vermelho, Verde e Azul.

**15.SGBD:** Software utilizado para gerir Bases de Dados, permitindo criar base de dados, modificar Base de dados, eliminar bases de dados, inserir dados na Base de Dados e Eliminar dados da base de dados.

**16.Smartphone:** É um telefone celular, e significa telefone inteligente, em português, e é um termo de origem inglesa. O smartphone é um celular com tecnologias avançadas, o que inclui programas executados um sistema operacional, equivalente aos computadores.

**17.Software:** É uma sequência de instruções escritas para serem interpretadas por um computador com o objetivo de executar tarefas específicas. Também pode ser definido como os programas que comandam o funcionamento de um computador**.**

**18.Trabalho:** é um conjunto de atividades realizadas, é o esforço feito por indivíduos, com o objetivo de atingir uma meta.